# <span id="page-0-0"></span>*EVM User's Guide: TPS2HCS10-Q1* 智能保险丝评估模块

# **TEXAS INSTRUMENTS**

## 说明

HSS-HCMOTHERBRDEVM 和相应的子卡(例如 HSS-2HCS10EVM)用于展示和评估德州仪器 (TI) 智 能保险丝高侧开关产品系列的所有功能。主板旨在与多 个不同子卡一起使用,从而可以将单个主机 EVM 用于 具有不同导通电阻和功能的各种不同高侧开关。每个 HSS-HCMOTHERBOARDEVM 均包含一个预先刷写 的 MCU,可充当 USB 转 SPI 桥接器,并使用户能够 无缝配置/操作器件。该 MCU 与名为 *Smart Fuse Configurator* 的 Windows® 主机 GUI 应用程序通信, 允许对所连接的高侧开关进行完整配置和评估。

## 开始使用

- 1. 在 [ti.com](https://www.ti.com/tool/HSS-HCMOTHERBRDEVM) 上订购 HSS-HCMOTHERBRDEVM 和随 附的子卡(例如 HSS-2HCS10EVM)。<sup>1</sup>
- 2. 将子卡插入主板的插槽,使表示引脚 1 的点对齐。
- 3. 将电源连接到 VBB 线 (*J9*),并将电源的接地端连 接到电路板的接地线。
- 4. 将相关负载连接到电路板的输出端(*J4* 和 *J6*)。
- 5. 从 EVM [产品页面下](https://www.ti.com/tool/HSS-HCMOTHERBRDEVM)载 Smart Fuse Configurator。
- 6. 打开 Smart Fuse Configurator 主机程序并遵循本 文档中所述的使用说明。

## 特性

- 子卡插槽 模块化子卡设计,支持通过同一主板 EVM 使用任何 TI 智能保险丝高侧开关
- TM4C123GH6 基于 Arm Cortex-M4F 的 32 位 MCU - 用作从主机 PC 到附加高侧开关子卡的 USB 转 SPI 主机
	- 9 引脚 Cortex-M JTAG 端口允许用户调试自己 的固件并将其编程到 TM4C123
- LMR43610-Q1 汽车类 3V 至 36V、1A、低 EMI 同 步降压稳压器 - 使用电源电压产生 3.3V 电源轨, 为 高侧开关的 VDD 供电
- 如果需要外部 VDD 源,可通过跳线设置来禁用 • 测试点 - 完全无障碍的测试点/接头,允许对 SPI 线 路、故障信号、电源轨进行完全访问

#### 应用

- [汽车专区](https://www.ti.com/solution/zonal-module) ECU
- [配电模块](https://www.ti.com/solution/power-distribution-box)
- [车身控制模块](https://www.ti.com/solution/body-control-module-bcm)

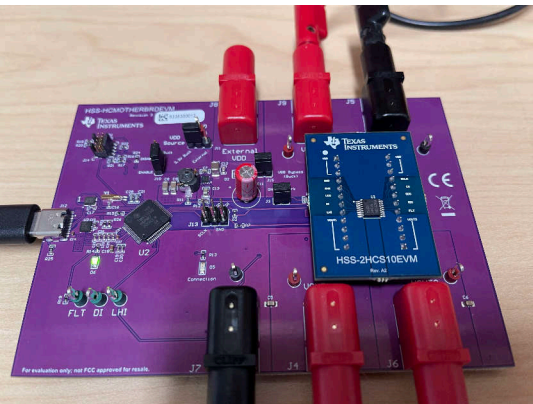

<sup>1</sup> 子卡和主板具有两个独立的可订购编号。

<span id="page-1-0"></span>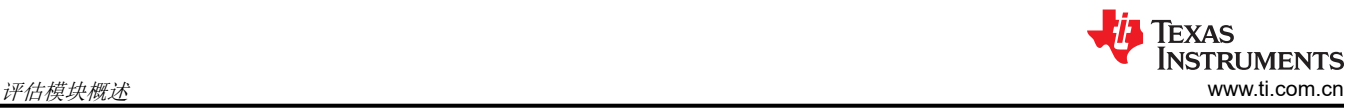

# **1** 评估模块概述

#### **1.1** 引言

HSS-HCMOTHERBRDEVM 和随附子卡 EVM(例如 HSS-2HCS10EVM)是用于评估和开发德州仪器 (TI) 智能 保险丝高侧开关产品系列的硬件评估板。硬件生态系统中使用子卡和主板方法来促进硬件和软件的重用,并展示 不同智能保险丝器件之间的引脚兼容性。

由于 TI 的许多智能保险丝高侧开关都具有数字 SPI 接口,此硬件生态系统旨在简化评估和开发,并降低用户在主 机端投资任何重要软件资源的需求。HSS-HCMOTHERBRDEVM 具有一个集成式 TM4C123 Cortex-M4F USB 微 控制器,可用作主机 PC 和附属子卡 EVM 之间的 USB 转 SPI 桥接器。提供了一个名为 *Smart Fuse Configurator*  的简单 Windows GUI 程序,该程序可实现多种功能,包括:

- 通过高侧开关的集成式 ADC 读取/绘制负载电流、输入/输出电压和结温
- 开启/关闭通道并设置 PWM 和电流限制等操作设置
- 提供一个接口来调优 I2T 曲线并与定制导线配置文件相比较以取代保险丝
- 监控配有聚合统计信息的器件和通道故障状态
- 直接从 GUI 设置/配置高侧开关的所有寄存器设置
- 通过控制台视图直接进行寄存器读取/写入
- 导出/导入设置以及导出开发工件,例如 C 配置数组/结构
- 将高侧开关配置数据保存到 MCU 闪存中
- 多语言支持,包括日语和英语

主机 GUI 软件在 Windows 二进制文件和已获 BSD 许可的源代码中提供。主机 GUI 不需要特殊驱动器,并使用 标准的 Windows USB-HID 调用与 HSS-HCMOTHERBRDEVM 通信。此 EVM 生态系统仅支持 Windows。EVM 附带预编程的 TM4C 固件,用户无需执行任何初始固件刷写。

## **1.2** 套件内容

HSS-HCMOTHERBRDEVM 的 EVM 套件包含以下内容:

- 一个在出厂时预先刷写了 MCU 且具有最新固件的 HSS-HCMOTHERBRDEVM
- 一条 USB-C 电缆

子卡的套件特定于与子卡关联的高侧开关。HSS-2HCS10EVM 子卡的示例套件内容如下所示:

• 一个具有 TPS2HCS10-Q1 高侧开关器件的 HSS-2HCS10EVM 子卡

请注意,除了预焊接了器件的子卡外,TI 还提供名为 HSS-HCS-BLANKEVM 的"空白"子卡。此空白子卡在运 行破坏性测试时非常有用,可以与任何兼容的 HCS 高侧开关一起使用。

### **1.3** 规格

HSS-HCMOTHERBRDEVM 应与子卡电路板一起用于评估汽车应用,在这些应用中,高侧开关主要用于驱动非板 载负载。此 EVM 包含一个预先刷写的微控制器,其固件充当高侧开关 (SPI) 与运行 GUI (USB) 的主机 PC 系统之 间的 SPI<-> USB 桥接器。此 EVM 旨在实现易用性, 只需插入 USB 和相关负载、接通电源以及通过 GUI 讲行评 估即可。EVM 各个块的方框图如下所示。

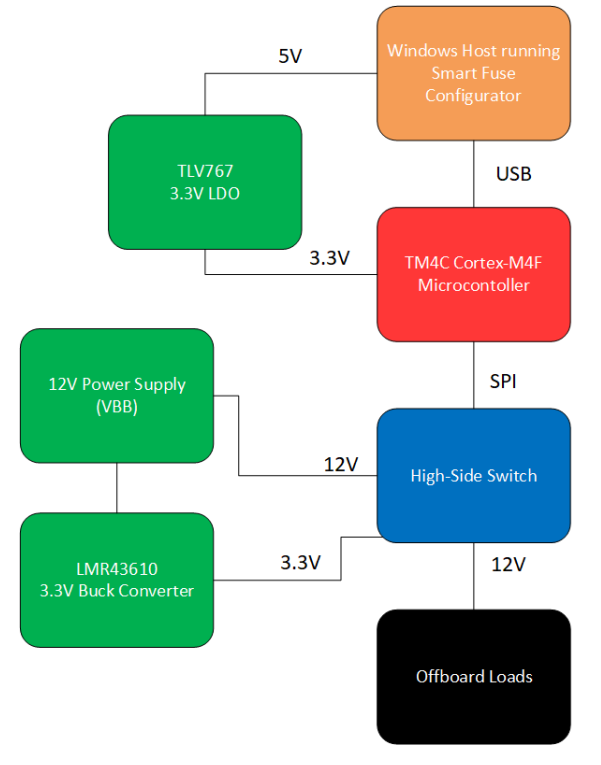

图 **1-1. HSS-HCMOTHERBRDEVM** 的方框图

从上图可以看出,EVM 具有多个源自输入电源的电源轨。12V 电源电压馈入 LMR43610 降压转换器,以产生 3.3V 电源轨,用于为高侧开关供电。此降压转换器用于低 IQ 功能,以便可以通过 EVM 测量高侧开关的*低功耗模* 式。使用 TLV767 LDO 通过 PC 从 5V USB 连接产生 3.3V 微控制器电源。

请注意,此板用于评估器件的标准功能。该电路板的设计不能承受汽车瞬态事件,例如硬接地短路事件、电池反 向事件和 ISO 16750-2 负载突降。如果在 EVM 上执行接地短路,请参阅有关如何在 EVM 上安全运行瞬态测试的 [瞬态测试部](#page-7-0)分。

### **1.4** 器件信息

HSS-HCMOTHERBRDEVM 和子卡使用德州仪器 (TI) 的以下器件。

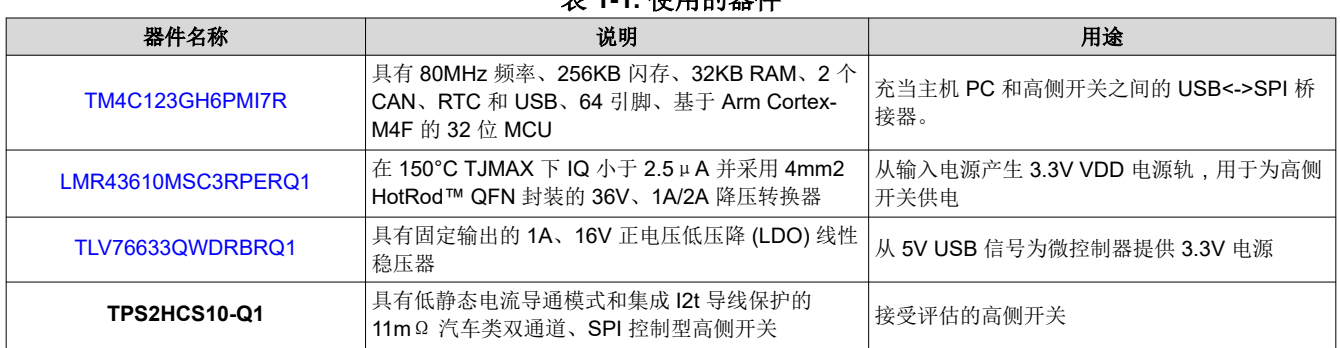

#### **韦 1-1 庙田的哭社**

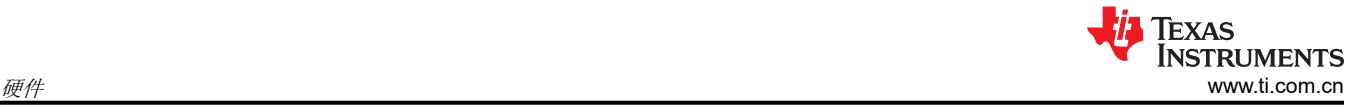

# **2** 硬件

#### **2.1** 组装说明

要开始使用 HSS-HCMOTHERBRDEVM,需要以下资源:

- 1 个 HSS-HCMOTHERBRDEVM
	- 预先刷写了 EVM 的固件,用户无需对 EVM 进行初始编程。
	- 附带标准 USB 电缆。
- 1 个 HSS-2HCS10EVM 子卡(或任何兼容的高侧开关子卡 EVM)。
- 具有 .NET Framework 运行时 v4.7.2 的 Windows 主机(包含在所有 Windows 10 版本中)。
	- 所有其他版本均可从 https://dotnet.microsoft.com/en-us/download/dotnet-framework/net472 下载。
- 德州仪器 (TI) Smart Fuse Configurator 软件工具 (4MB)。

无需特殊驱动程序或大型专有框架即可运行 Smart Fuse Configurator。

首先,将子卡插入 HSS-HCMOTHERBRDEVM 上标记为 J1 和 J2 的接头, 如下所示。请注意, 为了正确对齐, 主板和子卡上的点表示引脚 1 连接。

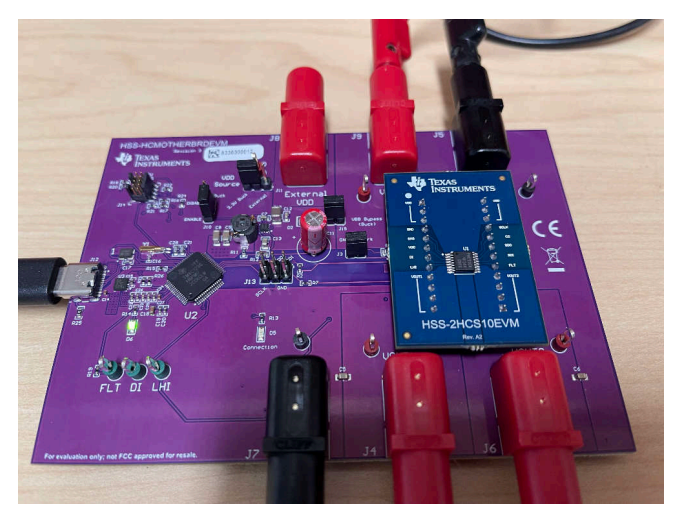

图 **2-1.** 电路板对齐

接下来,将 USB-C 电缆插入 HSS-HCMOTHERBRDEVM,如下所示。

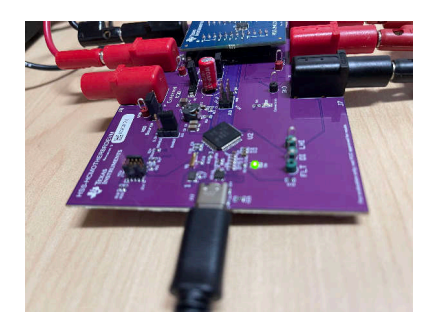

图 **2-2. USB** 连接

如果成功,D2 上的绿色 LED 会亮起, Windows 会自动检测/安装高侧开关 EVM。

接下来,将相关电源连接到 VBB 香蕉插孔 (J8),并将电源的接地端连接到 EVM (J7) 的 GND 香蕉插孔, 如下所 示。对所需的负载连接 VOUT1 (J3) 和 VOUT2 (J4) 执行相同的操作。请确保负载的接地端已重新连接到 EVM 的 接地端口(例如 J9)。

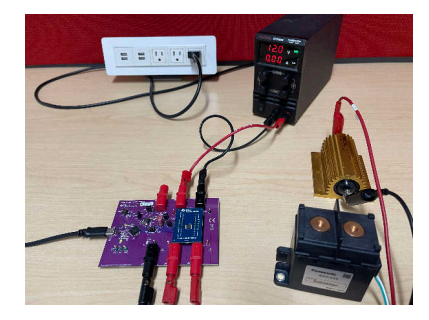

图 **2-3.** 已连接负载

在连接所有电源、负载和 USB 后,打开 EVM 的电源。请注意,此 EVM 中使用的高侧开关专为 12V 汽车系统而 设计,但请参阅器件数据表,了解支持的输入/输出条件的确切详细信息。

在器件通电的情况下,打开 Smart Fuse Configurator 软件包随附的 auto\_hss\_configurator.exe 可执行文件。请注 意, Tl.com 中的软件包是一个可移植的 zip 文件, 不需要任何特定的安装程序即可运行。打开后, 软件程序会自 动检测所连接的高侧开关并将连接状态更新为"Connected",如下图所示:

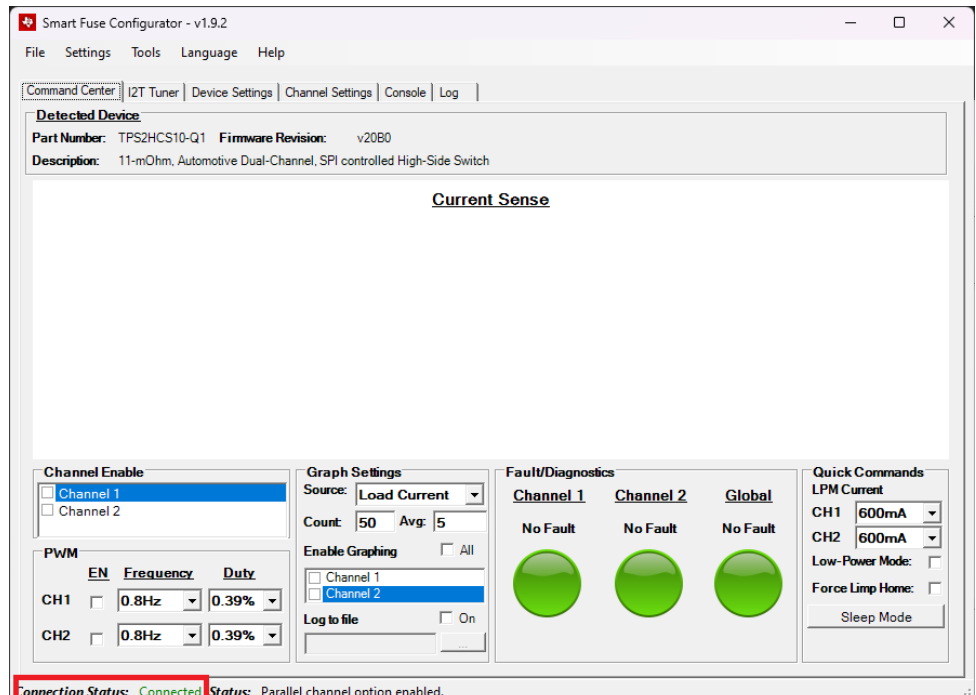

图 **2-4.** 连接

如果 EVM 未连接,则"Connection Status"显示为 *Disconnected*。在此状态下,将禁用 GUI 的主要元素,直到 器件已连接。

在主界面上,状态栏会显示 GUI 上发生的最新命令/状态事件。在本例中,状态栏消息会显示 *High-side switch device found and connected* 消息,表示高侧开关器件已连接。每当器件上的设置发生更改或 GUI 上的某个重要 设置发生更改时,状态栏都会显示一条消息。可以在"Log"选项卡中看到所有先前事件的带时间戳的列表,如下 所示。

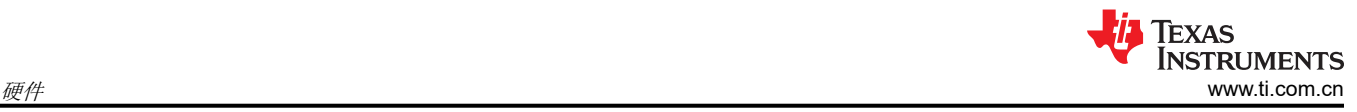

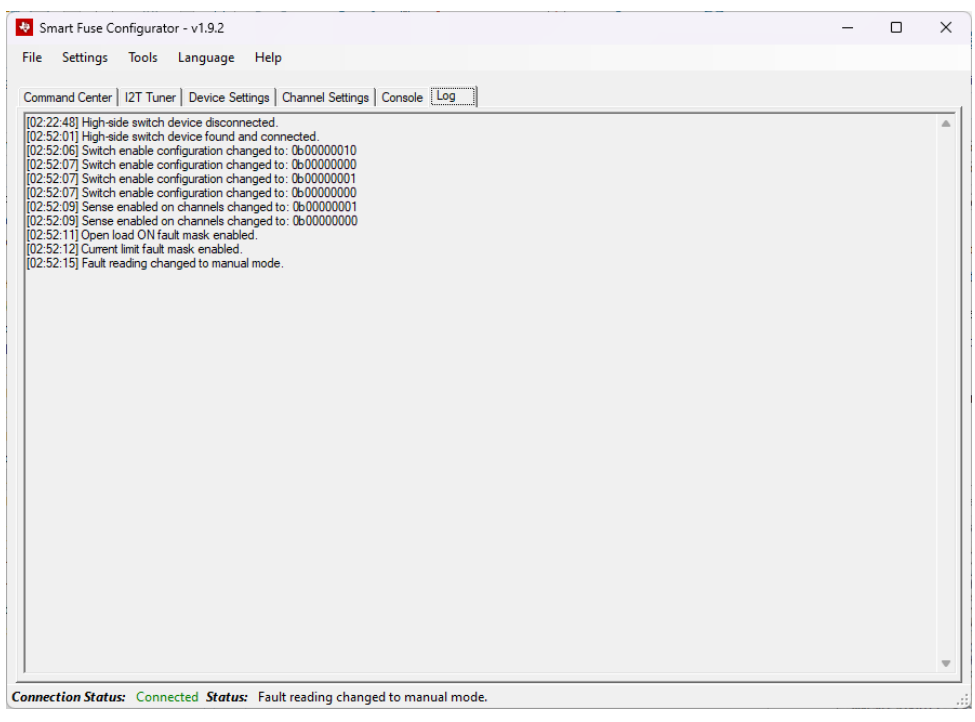

图 **2-5.** 日志视图

连接后, GUI 会与 EVM 通信并从 EVM 中读出器件 ID 字符串以及固件版本。此信息显示在"Command Center"选项卡中的 *Detected Device* 部分下。

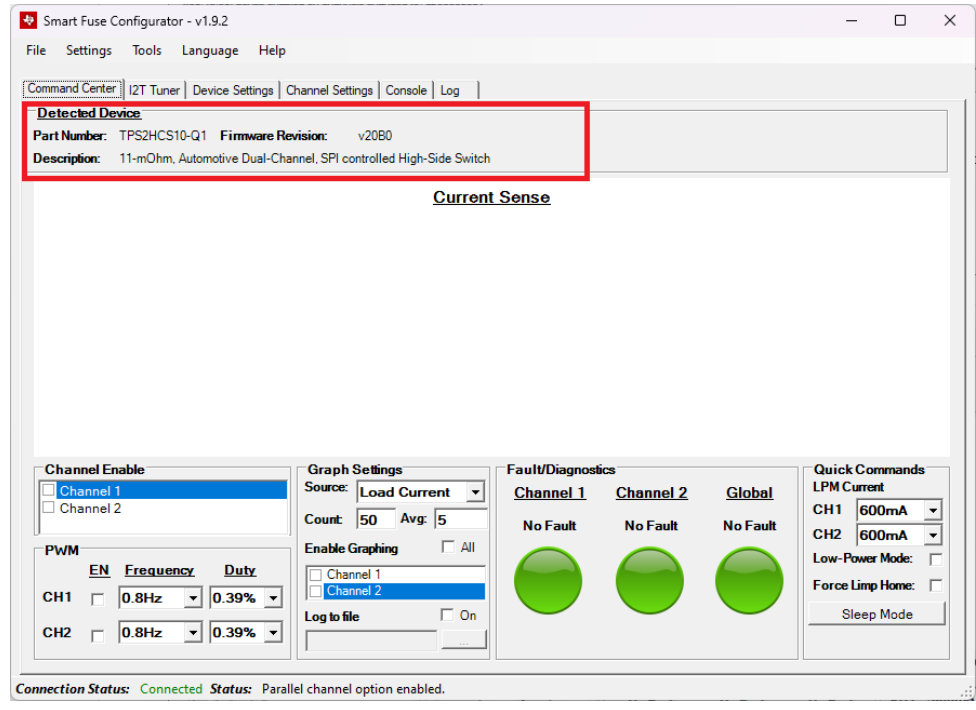

图 **2-6.** 固件版本

以下各节提供了该软件中各个选项卡的详细使用指南。

## <span id="page-6-0"></span>**2.2** 修订版本差异

HSS-HCMOTHERBRDEVM 具有多个不同的硬件修订版本,详见下文的表 2-1。请注意,该 EVM 的所有修订版 本都具有彼此兼容的固件,并且不需要特定于修订版本的软件。

| 修订版本 | PCB 颜色 | 注释                                                                                                    |  |  |  |
|------|--------|----------------------------------------------------------------------------------------------------|--|--|--|
|      | 白色     | EVM 初始发行版                                                                                                    |  |  |  |
|      | 蓝色     | 在降压转换器中添加了二极管,以防止反向电流和降压转换器损坏                                                                                                    |  |  |  |
| 3    | 紫色     | 移除了未使用的 LED<br>将 SPI 线路与电源平面隔离并移动了调试接头,以实现高帧速率<br>降压转换器输入端添加了电解电容器,以帮助进行瞬态测试<br>因精度问题而删除了数字电位计<br>每个 VDD 引脚都有一个香蕉插孔连接器,并且能够将降压转换器与 VBB 隔离以进行瞬态测试 |  |  |  |

表 **2-1. EVM** 修订版本之间的差异

#### **2.3** 跳线信息

HSS-HCMOTHERBRDEVM 具有多种不同的跳线配置,可在各种功能模式下配置器件。下面提供了这些跳线配置 的摘要。

表 **2-2.** 跳线配置

| 跳线编号 | 用途                                                                                          |
|------|---------------------------------------------------------------------------------------------|
| J3   | 连接此跳线会将接地网络短路﹐而使跳线保持组装状态会将二极管/电阻器网络接地。                                                      |
| J10  | 启用/禁用用于为 VDD 供电的板载 3.3V 降压转换器。                                                              |
| J11  | 控制 VDD 是由 J8 上的 VDD 香蕉插孔还是由 3.3V 降压转换器供电。                                                   |
| J15  | 将由香蕉插孔 J8 供电的外部 VDD 与降压转换器的输入隔离。如果用户正在执行瞬态测试,其中 VBB 上出现较大的<br>「电压尖峰,则取消安装 J15 并从外部为 VDD 供电。 |

### **2.4** 接口

HSS-HCMOTHERBRDEVM 具有多种不同的电源、编程和诊断接口。

电源接口具体汇总如下。

表 **2-3.** 电源接口

| 标识符                            | 名称            | 说明                              |
|--------------------------------|---------------|---------------------------------|
| J8                             | 外部 VDD        | 用于为高侧开关提供外部 VDD。有关更多信息,请参阅瞬态测试。 |
| J9                             | VBB           | 器件的主电源。这通常是根据 12V 汽车电源建模。       |
| J4, J6                         | VOUT1 和 VOUT2 | 进入所需负载条件的通道输出。                  |
| J5、J7 的<br>TIDA-010025CB J3 接口 | GND           | 接地连接。                           |

主板 EVM 还具有以下数字接口。

表 **2-4.** 数字接口

| 标识符 | 说明                                                                                         |
|-----|--------------------------------------------------------------------------------------------|
| J12 | │与用于与 Smart Fuse Configurator 软件通信的主机的 USB 连接。请注意,MCU 的 3.3V 电源是由 USB 通过 3.3V LDO<br> 提供的。 |
| J13 | 在需要使用外部 SPI 主器件时使用。在这种情况下,请将 SPI 主器件连接到此接头上的信号,并 USB 端口保持未插入。                              |
| J14 | 用于对 TM4C 微控制器进行编程的 JTAG。提供了源代码包,用户也可以从头开始编写自己的 MCU 代码。                                     |

<span id="page-7-0"></span>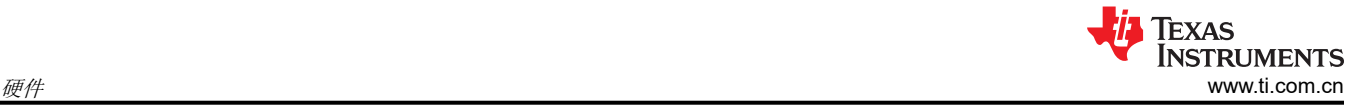

# **2.5** 测试点

HSS-HCMOTHERBRDEVM 具有以下可用测试点:

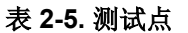

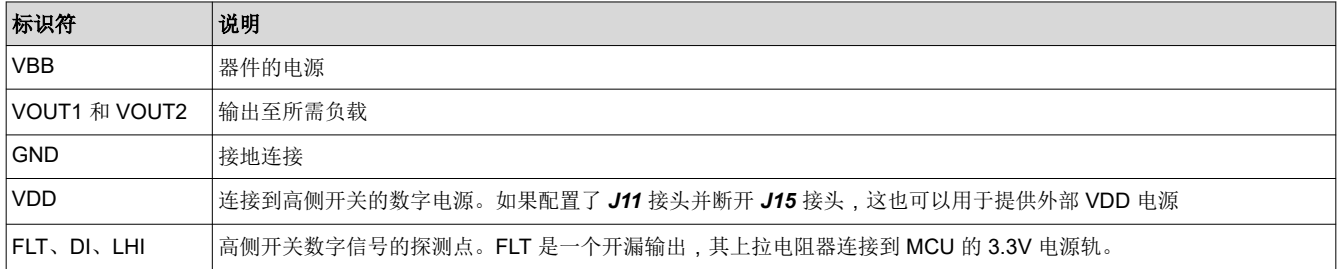

### **2.6** 瞬态测试

默认情况下,智能保险丝评估模块用于优化开箱即用的用户体验和易用性。增加了对接地短路等瞬态测试的支 持,并且不会损坏任何板载元件。TI 建议,如果电源/VBB 线路上出现任何电压尖峰 (例如在接地短路情况下出现 的电压尖峰),则应将 EVM 配置为旁路板载降压转换器,转而从外部为 VDD 供电。这可以通过断开 *J15* 跳线并 将 *J11* 设置为外部 来实现。此跳线配置如下所示。

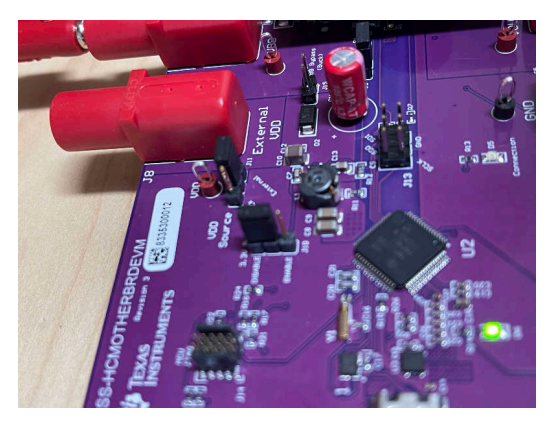

图 **2-7.** 禁用降压转换器

配置为使用外部 VDD 源后, 将兼容 ( 通常为 5V 或 3.3V ) 电源连接到*外部 VDD*, 如下所示。

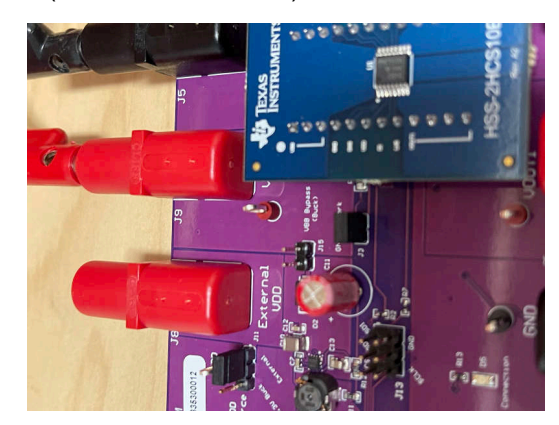

图 **2-8.** 隔离电源线

 $\operatorname{Tek}$  Stop llinn  $D$  VBB  $3$ FLT.  $4$ 10UT  $\sqrt{100 \mu s}$ 100MS/s 22 Jan 10.0 V 4 2024  $\blacksquare$ - 1  $\overline{3}$ 2.00 V 4  $10.0A$  $\blacksquare$ + 361.000 $\mu$ s 100k points 3.80 A 12:32:20

借助为 VDD 供电的外部电源,可以在 EVM 上安全地施加接地短路或其他瞬态条件。图 2-9 中显示了一个接地短 路条件示例。

图 **2-9.** 接地短路事件

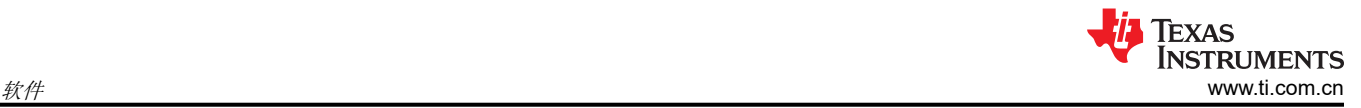

## **3** 软件 **3.1** 软件使用方法

Smart Fuse Configurator 软件是与 HSS-HCMOTHERBRDEVM 和相应子卡一起使用的配套软件。该软件可以从 HSS-HCMOTHERBRDEVM 的产品页面下载,并以打包的 zip 文件格式提供。只需解压缩下载的软件包并在 Windows 主机上打开软件。由于该 EVM 使用 USB-HID, 因此无需安装驱动程序, 并且 Windows 会自动检测/安 装 EVM, 而无需下载专有软件包。以下各节详细介绍了 Smart Fuse Configurator 的功能。

#### **3.1.1** "**Command Center**"视图

"Command Center"视图旨在让您快速访问所连接高侧开关的一些常用配置和运行时设置。用户能够打开/关闭 个别通道、绘制 ADC 读数图(例如电流检测)、配置 PWM 设置以及将器件置于多种诊断状态。请注意,默认情 况下,器件设置为自动保留在 GUI 中所做的更改。这意味着,当用户更改接口上的设置时,该命令通过 USB 发 送并转换为 SPI 命令,以保持高侧开关状态。

要启用/禁用个别通道,只需在 *Channel Enable* 框中点击所需通道即可。如果输出端有负载,这会导致相应通道 开启并传导电流。同样,若要为特定通道启用电流检测/绘制,请在 *Graph Settings* 框中点击所需的通道。这会使 GUI 启动轮询线程,以定期读取电流检测寄存器的高侧开关。启用某个通道进行图形绘制时,微控制器会自动启 用寄存器设置中的相关 ADC 位。

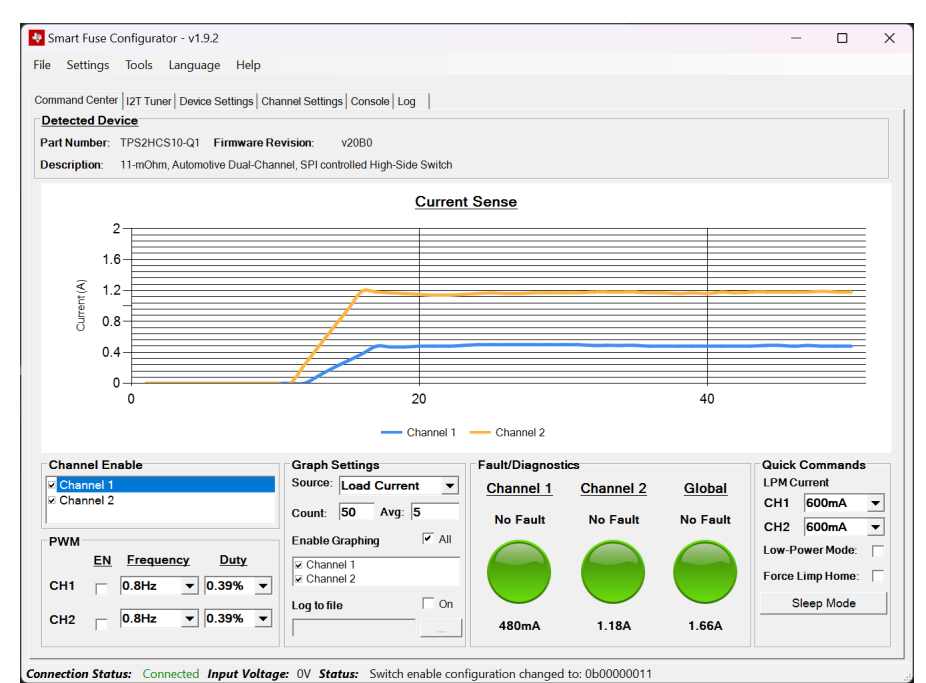

图 **3-1.** 电流检测图

请注意,默认情况下,器件设置为先收集指定数量的值并对其求平均值,然后将这些值绘制到图形中。可以通过 *Count* 设置来更改收集的样本数上限,并可以使用 *Avg* 设置来更改平均样本数。除了负载电流外,该器件还可以 配置为绘制/报告 FET 温度和输出电压。此设置通过 *Source* 框进行更改。

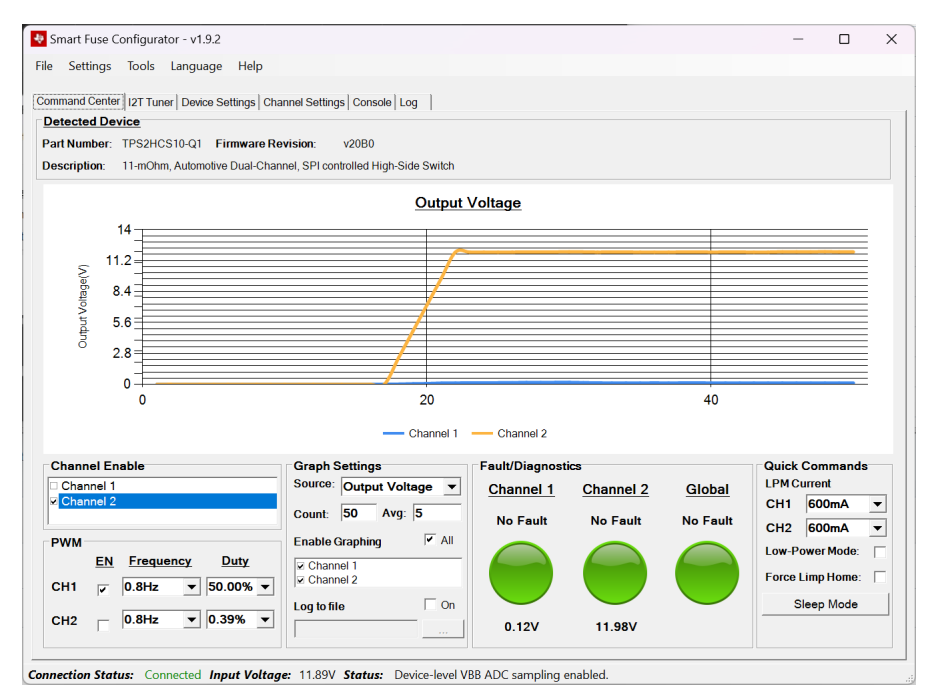

图 **3-2.** 电压图

使用 *Log to File* 按钮,用户能够将任何检测读数转储到指定的逗号分隔值 (CSV) 文件中。选中此框后,如果该位 置有效,程序会提示您输入保存和开始录制文件的位置。如果 *Log to File* 按钮已关闭或程序已关闭,则会关闭/保 存日志文件。

*Quick Commands* 框提供各种设置/诊断命令。可针对每个通道快速配置 LPM 退出电流,并可通过 *Low-Power Mode* 框强制器件进入低功耗模式。进入低功耗模式后,如果相应通道上的负载电流超过设置中配置的值(或者未 选中"Low-Power Mode"框),器件会退出低功耗模式。有关低功耗模式的确切操作行为,请参阅器件数据表 [\(SLVSGY2\)](https://www.ti.com/lit/pdf/SLVSGY2)。

*Force Limp Home* 框会强制器件进入跛行回家模式状态。通常,外部电路旨在当发生系统范围的故障时触发高侧 开关的 LHI 引脚,但为了进行评估,*Force Limp Home* 框会使 MCU 强制触发高侧开关的 *LHI* 引脚。这会使器件 默认为高侧开关的器件配置寄存器中配置的状态(有关详细信息,请参阅数据表)。

*Sleep Mode* 按钮会提示一个对话框,以将器件置于睡眠模式。在睡眠模式下,器件以极低功耗进入非活动状态。 在此模式下,所有器件配置均复位为复位值。但是,Smart Fuse Configurator 软件具有在退出睡眠模式后恢复所 配置值的逻辑。点击睡眠模式按钮后,会出现提示,警告用户状态将会更改。

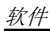

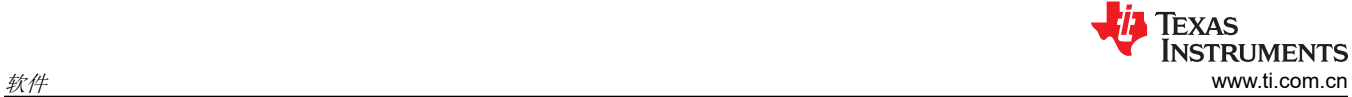

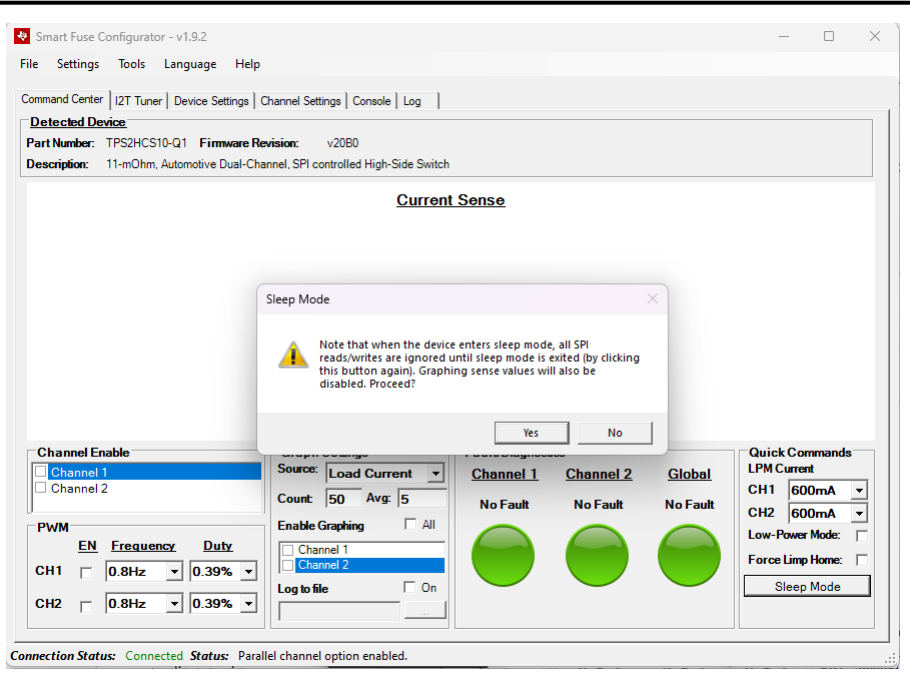

图 **3-3.** 进入睡眠模式

点击 *Yes* 后,器件会通过 SPI 写入相应的 SLEEP 寄存器而进入睡眠模式。器件将保持在睡眠模式,直到用户在 GUI 上点击 *OK*。

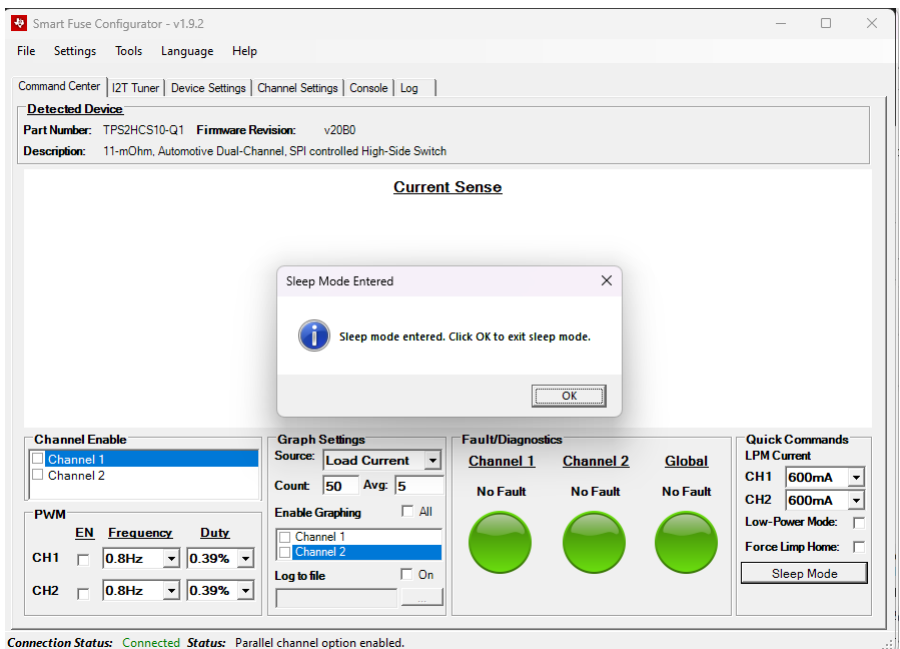

图 **3-4.** 器件处于睡眠模式

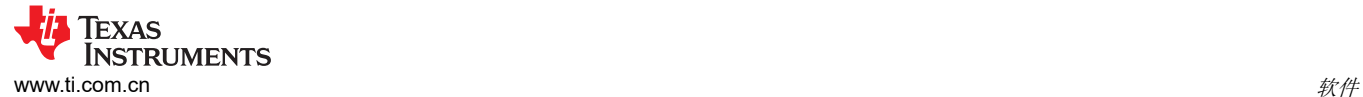

这些设置写回器件。

 $\frac{1}{\sqrt{2}}$  Smart Fuse Configurator - v1.9.2  $\square$   $\quad$   $\times$ File Settings Tools Language Help Command Center | 12T Tuner | Device Settings | Channel Settings | Console | Log | Detected Device Part Number: TPS2HCS10-Q1 Firmware Revision: v20B0 Description: 11-mOhm, Automotive Dual-Channel, SPI controlled High-Side Switch **Current Sense** Configuration Restored Sleep mode exited. Configuration values restored. Have a<br>wonderful day!  $OK$ **Channel Enable Quick Comm**<br>LPM Current **Graph Settings** Fault/Di Source: Load Current **Channel 2** Global **Channel 1** CH1 600mA Channel 2 ∓ Count  $\boxed{50}$  Avg:  $\boxed{5}$ **No Fault** No Fault No Fault CH2 600mA  $\overline{\phantom{a}}$  $\Box$  All PWM **Enable Graphing** Low-Po wer Mode: **EN** Frequency Duty Channel 1  $\Gamma$ Force Limp Home: CH1  $\Box$  $0.8$ Hz  $\rightarrow$  0.39%  $\rightarrow$ Sleep Mode  $\Box$  On Log to file CH2  $\Box$  0.8Hz  $\rightarrow$  0.39%  $\rightarrow$ Connection Status: Connected Status: Parallel channel option enabled.

点击 *OK* 后,会发生虚拟写入,使器件退出睡眠模式。退出睡眠模式后,GUI 会从 GUI 中获取当前配置设置并将

图 **3-5.** 设置已恢复

#### **3.1.2 I2T** 调谐器

通过 *I2T Tuner* 选项卡,用户可以配置/调优高侧开关的 I2T 设置,并直观显示生成的曲线与定制导线配置文件的 关系。在 *I2T Curve* 子选项卡上,可以使用定制提供的导线模型实时配置器件的 I2T 曲线。

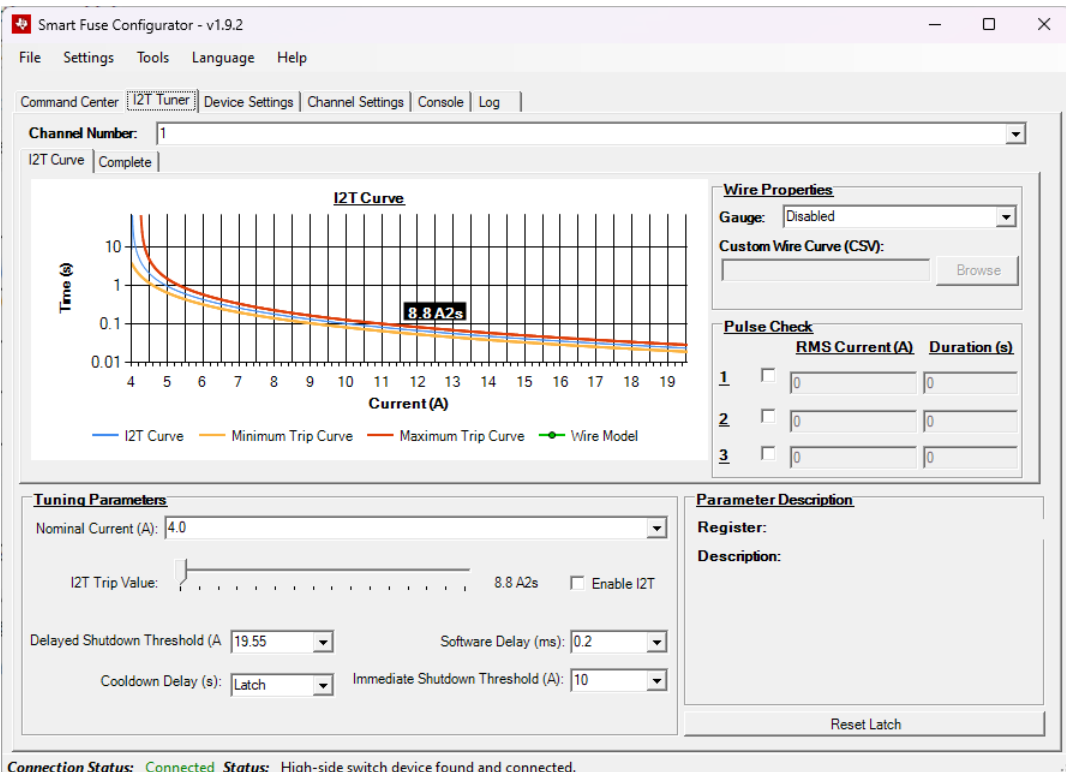

图 **3-6. I2T** 曲线调谐器

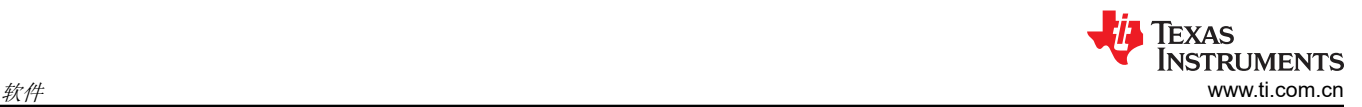

通过调整 12T Trip Value 滑块, I2T 曲线会在图中实时调整。请注意, 当滑块发生更改时, GUI 会保留器件的新值 (如果启用了自动保留,默认情况下为如此)。

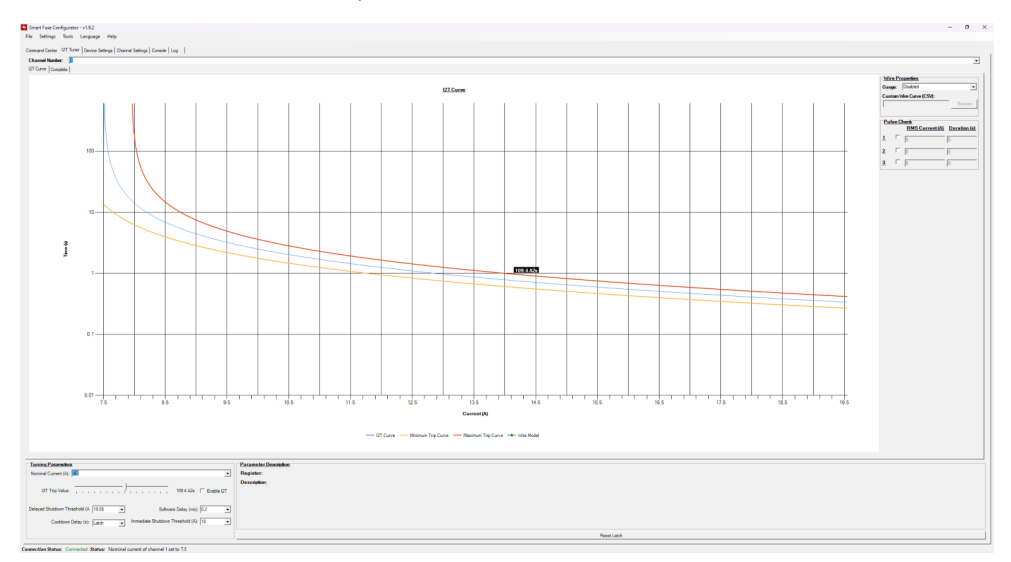

图 **3-7.** 调整 **I2T** 跳变值

在 *Wire Properties* 框中,用户可以根据当前的 I2T 图绘制导线模型。提供了几个不同的示例/虚拟模型,但是用户 能够以 CSV 格式提供导线模型。这种格式是一种简单的 CSV 格式,其中包含电流值和时间值。例如,以下 CSV 文件:

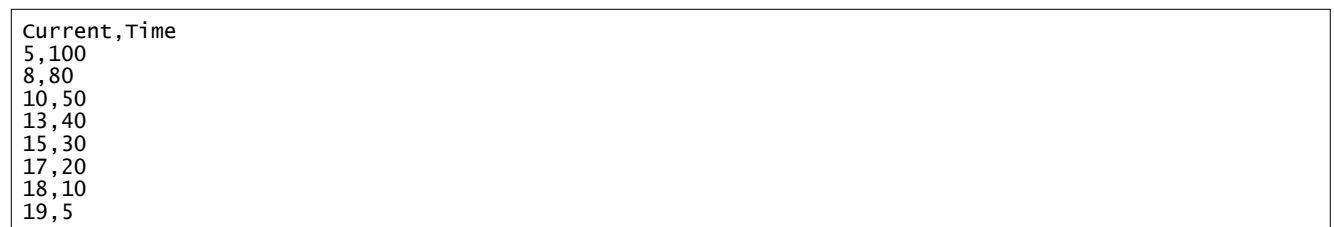

这会将以下曲线绘制在 I2T 图上。

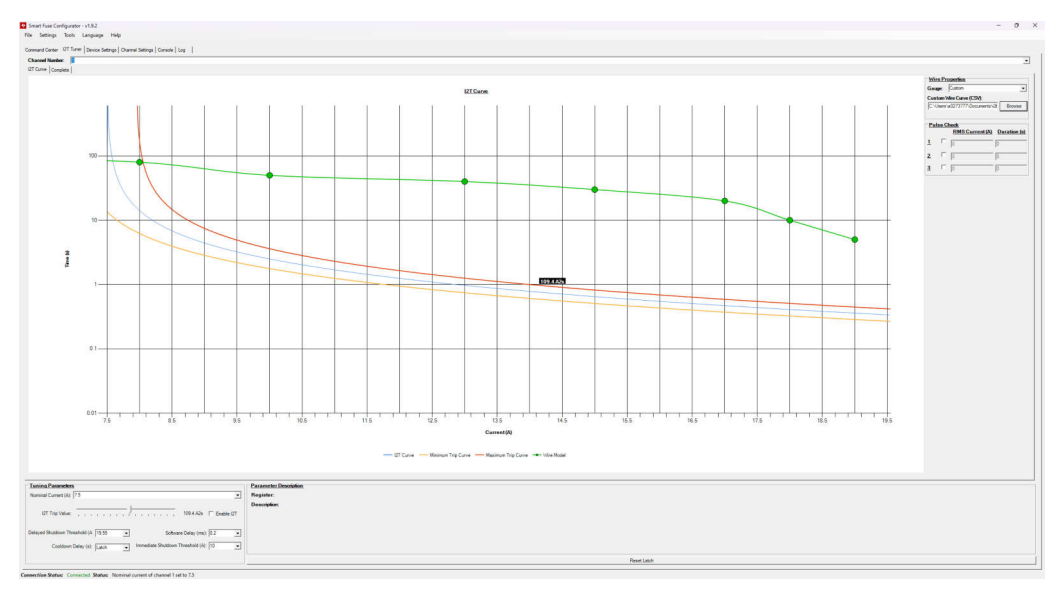

#### 图 **3-8.** 定制导线模型

用户还可以在图表上绘制静态直流脉冲 (RMS 电流 + 时间), 以确定特定 I2T 设置是否会因电容浪涌事件等瞬态 而发生跳变。在 *Pulse Check* 复选框中,启用脉冲并输入电流/持续时间。下面是绘制静态电流点的示例:

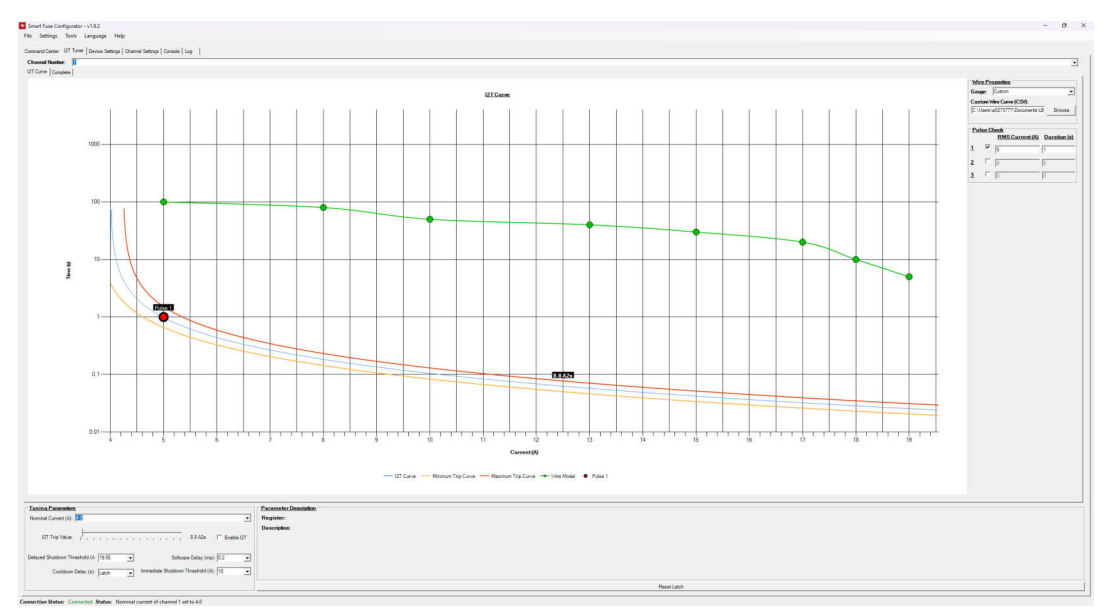

#### 图 **3-9.** 自定义脉冲

在以上示例中,输入脉冲低于 I2T 跳变曲线,表示器件不会因提供的瞬态事件而错误跳变。 在 *Complete* 子选项卡中,用户可以检查数据表中所述的完整保险丝电流曲线。

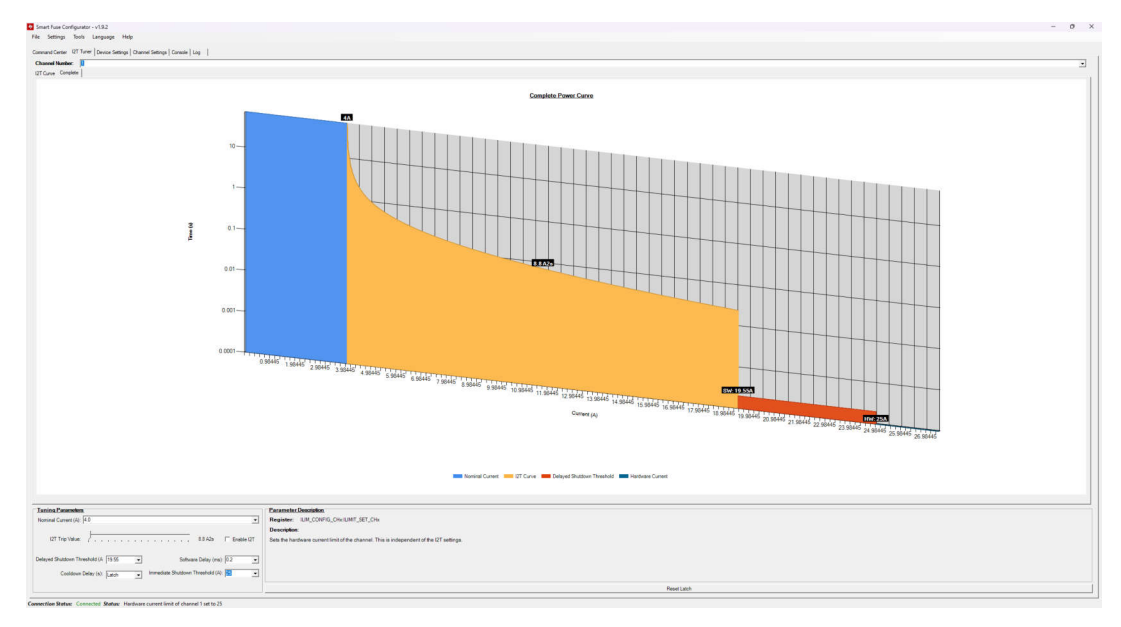

#### 图 **3-10.** 完整电流曲线

当 *Tuning Parameters* 框下的任何控件发生更改时,图形会实时更新以显示更新后的参数。

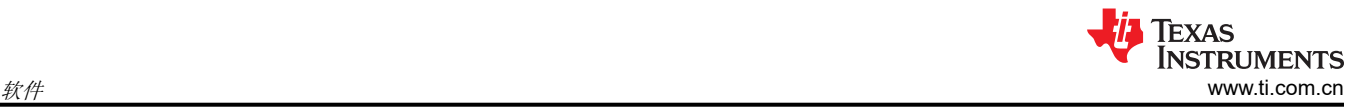

### **3.1.3** 器件设置

通过 *Device Settings* 选项卡,用户可以更改并非特定于器件一个通道的器件级设置。此外,*Device Settings* 选项 卡中还显示了所有故障诊断以及每个单独故障(包括逐器件和逐通道)的统计信息和说明。此视图的非故障示例 如下所示。

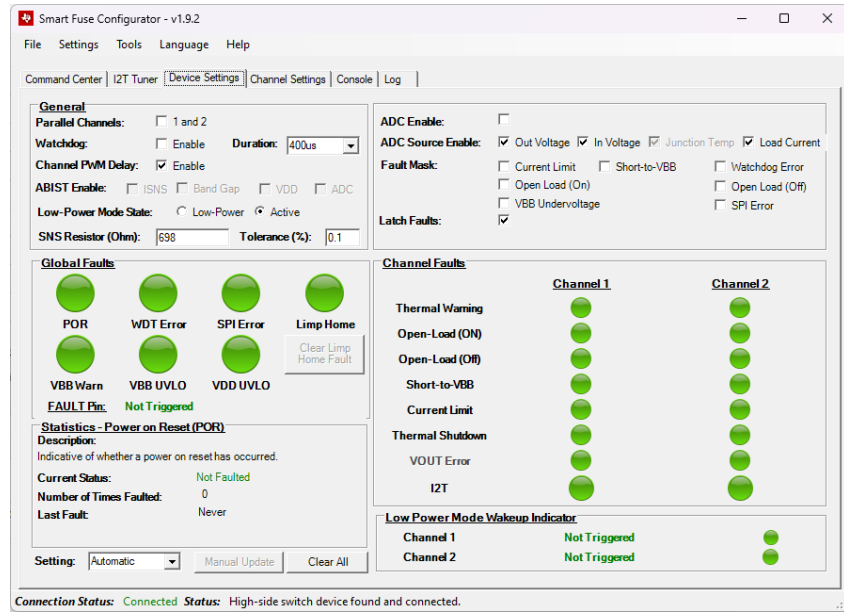

图 **3-11.** 器件视图

从这里,用户可以点击并更改 *General* 框中的任何设置,相应的器件设置将会随之更改。此外,该选项卡会实时 显示器件的故障诊断。如果 *Setting* 框设置为 *Automatic*,则会在后台运行线程,以定期轮询器件的故障状态。出 现故障时,相应的故障圆圈会变为红色。用户可以点击任一圆圈,在 *Statistics* 框中填充故障说明、上次故障发生 时间和触发特定故障的总次数。

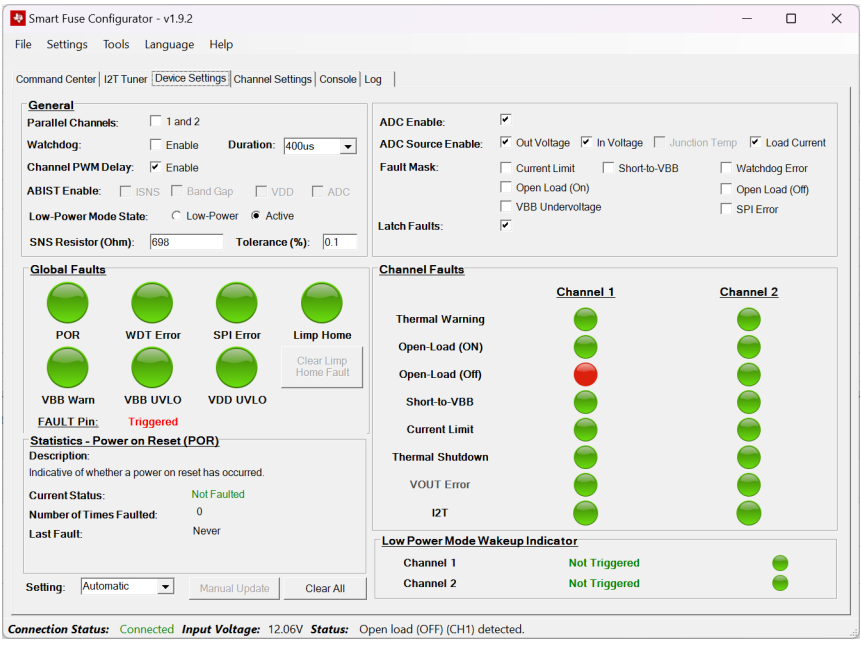

图 **3-12.** 故障器件视图

在以上示例中,报告了通道 1 上的开路负载故障。请注意,当发生某些故障时,也会报告 *FAULT* 引脚被触发。该 引脚是从高侧开关连接到微控制器的开漏故障引脚。

请注意,某些器件故障(例如 POR)会在读取时被清除。因此,这些器件故障对于 GUI 自动轮询故障状态而言并 不可取,因为可能会错过重要的故障事件。为了解决此问题,可将器件设置为 *Manual* 更新模式。在此模式下,用 户必须点击 *Manual Update* 按钮来读取故障状态并更新 GUI 上的指示。

#### **3.1.4** 通道设置

*Channel Settings* 选项卡显示了特定于通道(而非整个器件)的设置列表。由于许多受支持的高侧开关是多通道 器件,因此使用 *Channel Number* 下拉框在不同通道的设置之间进行切换。这些设置中有许多是从命令中心视图 中复制的,但是在一个选项卡中更改这些设置也会更新另一个选项卡中的相应设置。同样,*I2T Parameters* 框包 含的参数与"I2T Tuner"选项卡中配置的参数相同。有关每个参数的含义/配置值,请参阅器件数据表。

*Capacitive Charging* 框可控制器件所设置的电容充电模式。在不同模式之间切换时,将启用或禁用相关的配置 框。例如,在 dv/dt 模式下,一旦在 *Charging Mode* 对应的框中选择 dv/dt 模式,"duration"框和 dv/dt 框就会 启用。

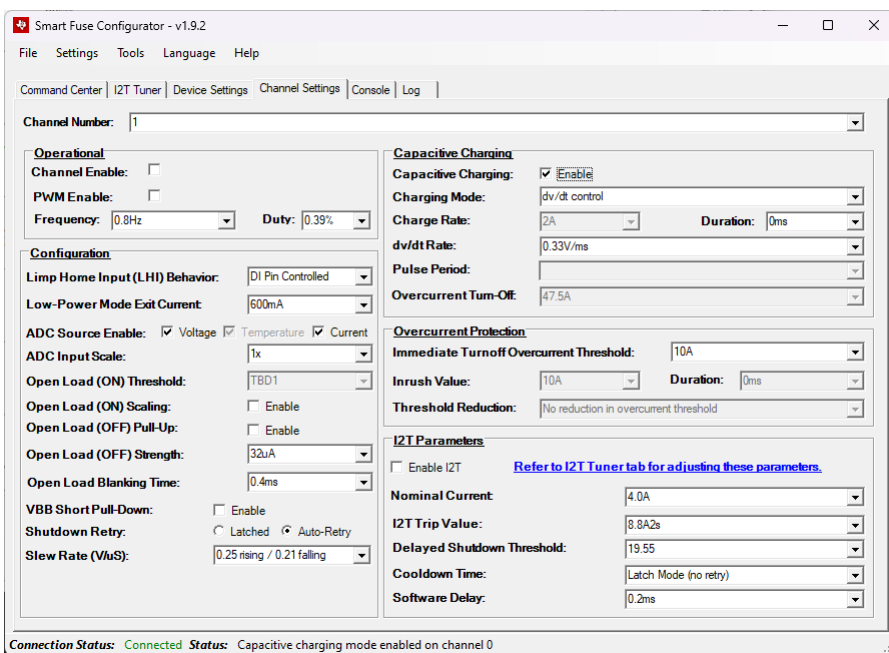

图 **3-13. dv/dt** 设置

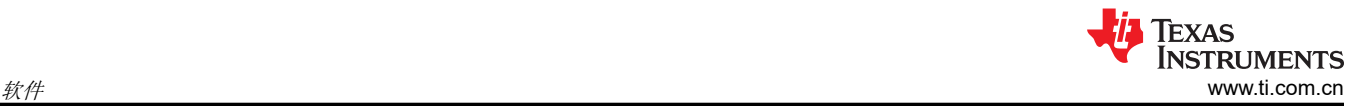

#### **3.1.5** "**Console**"视图

通过 *Console View* 选项卡,用户能够对所连接的高侧开关执行原始 SPI 读取/写入。该模式旨在作为高级超用户 模式,不会对数据验证施加任何保护,也不会验证是否未发送无效的配置设置。控制台支持两个命令:RAW 读取 和 RAW 写入。对于读取命令,只需输入"READ XX",其中 XX 将替换为需要读取的十六进制寄存器。同样, 对于写入命令,只需输入"WRITE X1 X2",其中 X1 是要写入的寄存器, X2 是要写入的值, 均为十六进制。请 注意,此处不考虑字母大小写、数字数量和"0x"的存在,因为 GUI 会以相关格式进行解析。

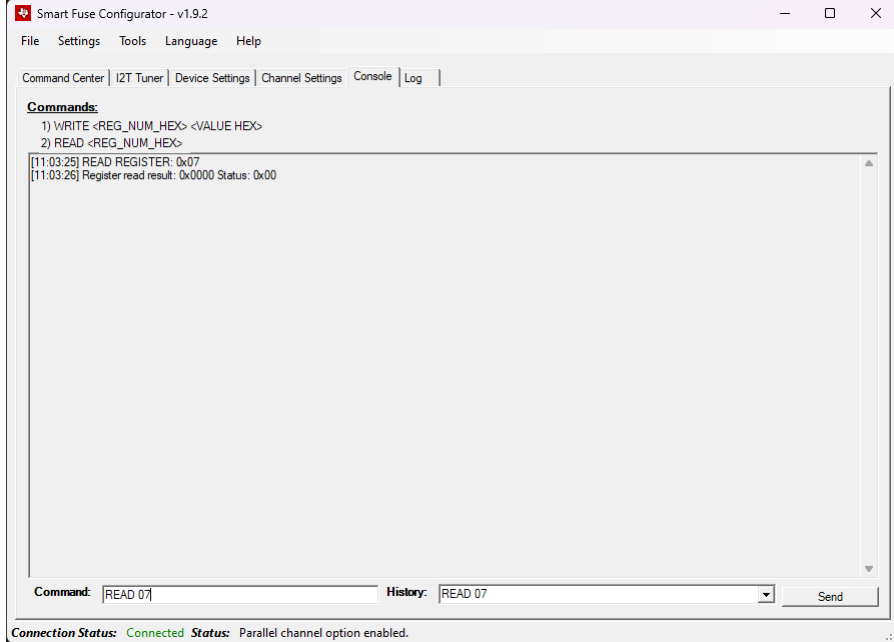

图 **3-14.** 控制台命令示例

读取/写入时返回的状态字节与全局故障寄存器相对应。有关详细信息,请参阅数据表 ([SLVSGY2](https://www.ti.com/lit/pdf/SLVSGY2)) 中的 SPI 读/写 格式部分。

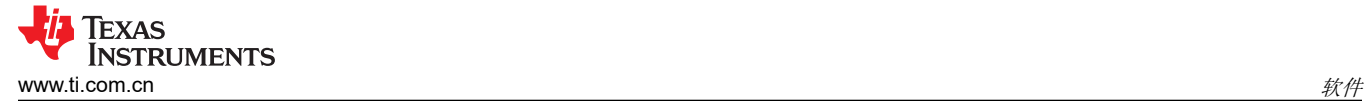

## **3.1.6** 日志视图

日志视图显示了系统中发生的所有事件和交互的日志,以及所有故障和诊断事件。

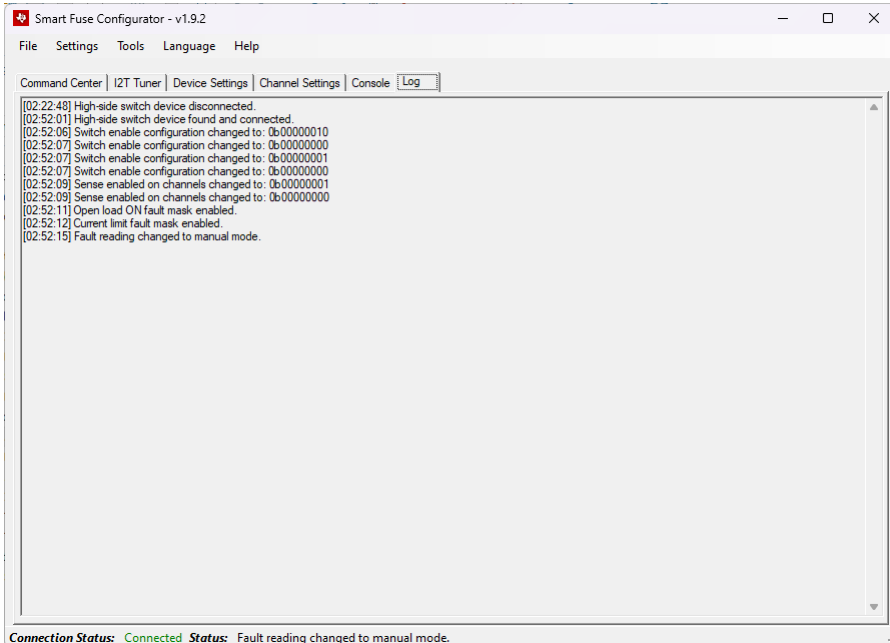

图 **3-15.** 日志视图

#### **3.1.7** 导入**/**导出

Smart Fuse Configurator 工具能够将设置导入/导出到 GUI, 以便用户可以在加载程序时快速加载以前的配置。只 需通过 *File* 菜单中的 *Save Settings* 和 *Load Settings* 提示即可实现此目的。请注意,仅当连接了高侧开关 EVM 时,才能保存/加载这些设置。保存后,设置采用简单的 ASCII 格式,如下所示:

```
TPS2HCS10CONFIGURATOR
/* TPS2HC10S_LPM */
3,65504
/* TPS2HC10S_FAULT_MASK */
5,65426
/* TPS2HC10S_SW_STATE */
7,65532
/* TPS2HC10S_DEVICE_STAT */
8,65024
/* TPS2HC10S_DEV_CONFIG */
9,65432
/* TPS2HC10S_ADC_CONFIG */
10,65515
/* TPS2HC10S_PWM_CH1 */
14,65025
/* TPS2HC10S_ILIM_CONFIG_CH1 */
15,141
/* TPS2HC10S_DIAG_CONFIG_CH1 */
16,33794
/* TPS2HC10S_I2T_CONFIG_CH1 */
20,416
/* TPS2HC10S_PWM_CH2 */
22,1
/* TPS2HC10S_ILIM_CONFIG_CH2 */
23,0
/* TPS2HC10S_DIAG_CONFIG_CH2 */
24, 0/* TPS2HC10S_I2T_CONFIG_CH2 */
28,0
```
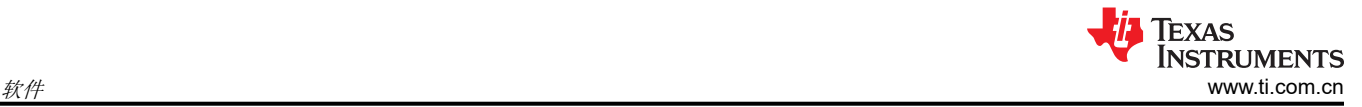

### **3.1.8** 固件更新

HSS-HCMOTHERBRDEVM 能够通过 USB 更新 TM4C 微控制器上的固件。为了实现这一点, 微控制器利用 TI 开发的 *DFU* [生态系统](https://www.ti.com/lit/pdf/spma054)。要将器件置于固件更新模式,请依次点击 *Tools->Enter DFU Mode*。

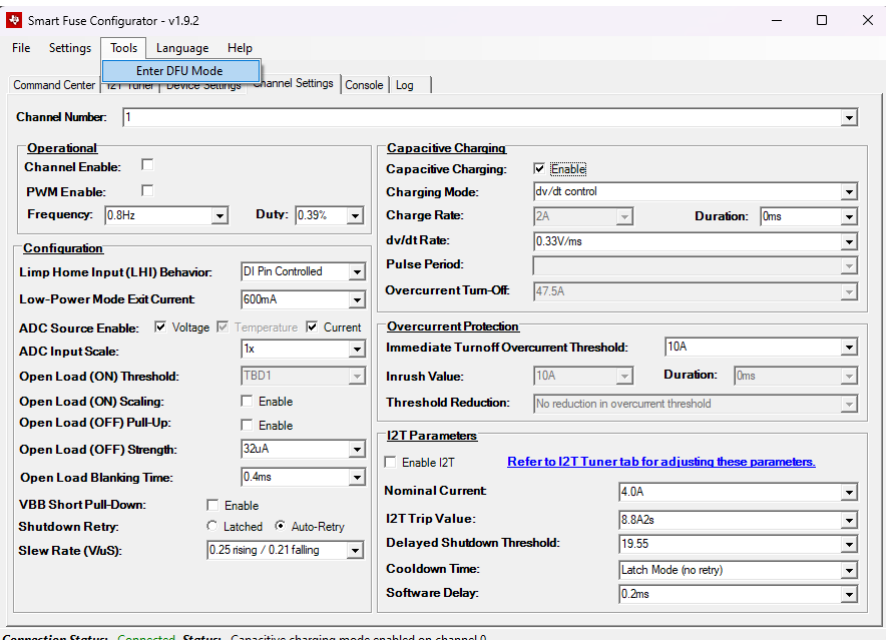

图 **3-16. DFU** 模式

进入 DFU 模式后,高侧开关会断开连接,并且器件会作为兼容 DFU 的 USB 器件进行枚举。请注意,必须安装 DFU 驱动程序以支持此运行模式。这些驱动程序包含在标准 [TivaWare](https://www.ti.com/tool/SW-TM4C) 安装中。TivaWare 安装中还包含固件更新 工具 dfutool.exe。该工具可用于将二进制文件下载到该器件的板载微控制器中。

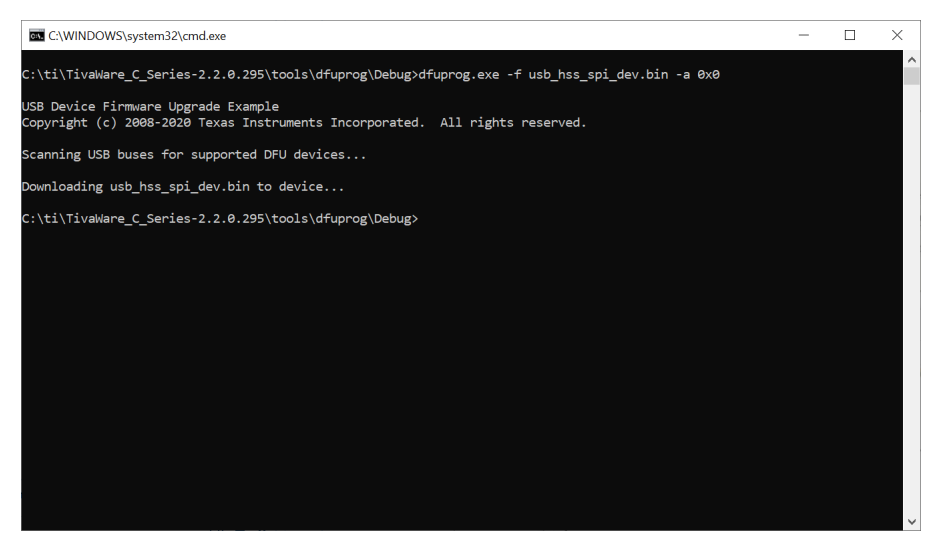

图 **3-17. dfuprog** 调用

### **3.1.9** 保留设置

默认情况下, Smart Fuse Configurator 设置为自动保留在 GUI 界面上所做的更改。同样, 当系统发生故障或某个 标签页发生更改时,GUI 会自动对高侧开关执行 ping 操作以获取最新的配置数据,并进行相应更新。通过选中或 取消选中 Settings->Auto-Persist/Auto-Refresh 设置,可以将此行为更改为手动模式。请注意, "保留"是指对高 侧开关的寄存器配置进行写入操作,而"刷新"是指对高侧开关的寄存器映射进行的访问。

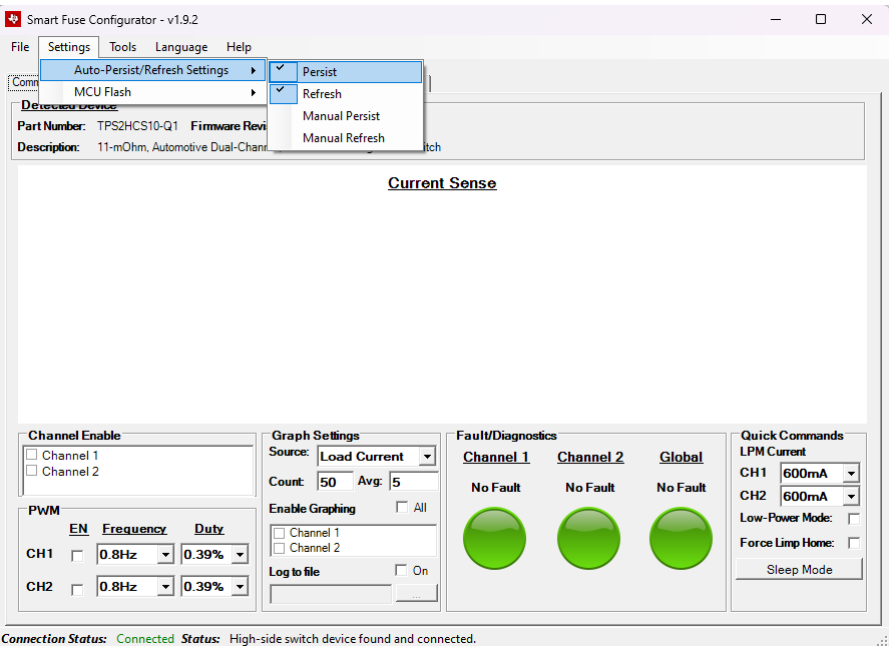

#### 图 **3-18.** 保留设置

取消选中相关设置后,器件会进入手动保留和刷新模式。这将启用 *Settings* 菜单中的相应按钮。点击后,这些按 钮会发起对 GUI 的手动刷新 ( ping 高侧开关以获取最新数据 ) ,或者手动保留相应设置。请注意,在手动刷新模 式下,故障诊断会在"Device Settings"选项卡中自动设置为手动刷新模式。

<span id="page-21-0"></span>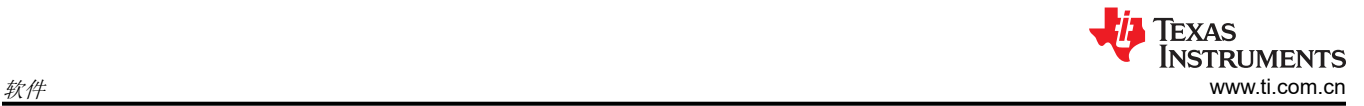

### **3.1.10** 语言设置

智能保险丝配置器能够在用于参数和标签的语言之间进行切换。要在语言之间切换,只需从"语言"菜单选项中 选择所需的语言即可。

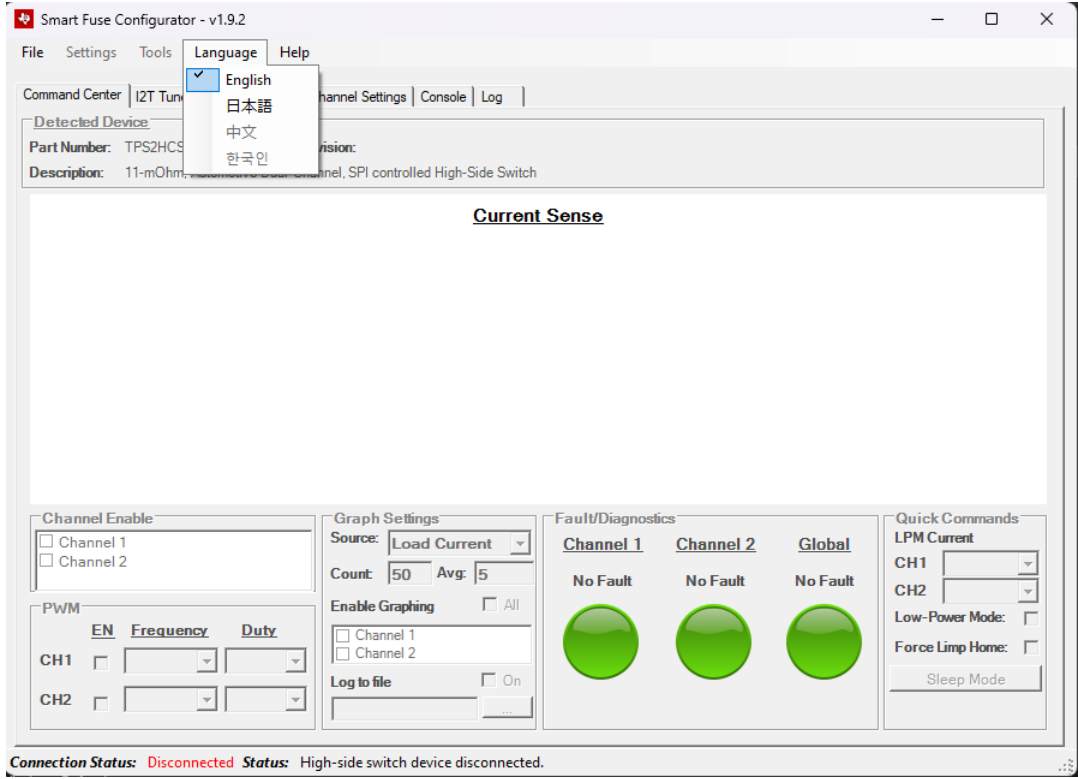

图 **3-19.** 语言设置

目前支持日语和英语,未来计划增加韩语和简体中文。

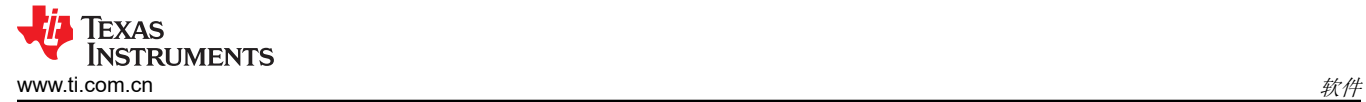

## **3.2** 软件开发

Smart Fuse Configurator 附带 C 头文件,该文件是根据每个受支持的高侧开关的寄存器映射生成的。最初,这包 括 TPS2HCS10-Q1 器件。头文件可在产品页面上找到,并包含以下功能:

- 每个寄存器的每个位字段/枚举的 C 结构
- 每个位字段的掩码定义
- 每个位字段的偏移定义
- 每个位字段的枚举

此头文件旨在用于支持嵌入式 C 平台上的软件开发。SW\_STATE 寄存器的摘录如下所示。

```
/* --------- TPS2HC10S_SW_STATE (0x07) ----------*/
/* DESCRIPTION: */
#define TPS2HC10S_SW_STATE_REG 0x07
typedef union 
\mathbf{f} uint16_t bytes;
     struct
     {
        /* Set this bit to 1 to turn on the FET and CH1 output ON */ unsigned CH1_ON : 1;
        /* Set this bit to 1 to turn on the FET and CH2 output ON */ unsigned CH2_ON : 1;
 /* Reserved */
         unsigned RESERVED_14 : 14;
     } bits;
} TPS2HC10S_SW_STATE;
#define TPS2HC10S_SW_STATE_CH1_ON_MASK 0x01
#define TPS2HC10S_SW_STATE_CH1_ON_OFS 0
typedef enum {
    ch1_{on\_en\_1_0x1} = 0x1,
    ch1_on_en_2_0x3 = 0x3,
} ch1_on_t;
#define TPS2HC10S_SW_STATE_CH2_ON_MASK 0x02
#define TPS2HC10S_SW_STATE_CH2_ON_OFS 1
typedef enum {
    ch2_{on\_en\_1\_0x1} = 0x2,
    ch2_0n_en_2_0x2 = 0x4,
} ch2_on_t;
```
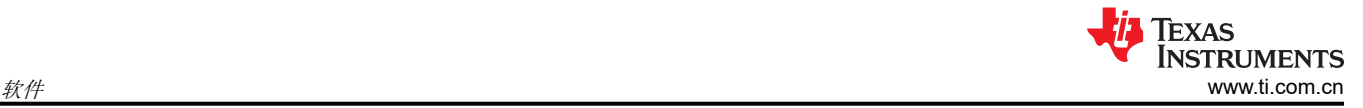

使用按位操作将 CH1 设置为启用的示例如下所示。

```
int main()
{
     TPS2HC10S_SW_STATE enableReg;
     enableReg.bits.CH1_ON = 1;
     printf("\nChannel Enable: 0x%x\n", enableReg.byte);
     return 0;
}
```
按字节操作的示例如下所示。

```
#include "tps2hcs10.h"
#include <stdio.h>
int main()
{
    TPS2HC10S_SW_STATE enableReg;
    enableReg.byte = 0x01;
     printf("\nChannel Enable: 0x%x\n", enableReg.byte);
     return 0;
}
```
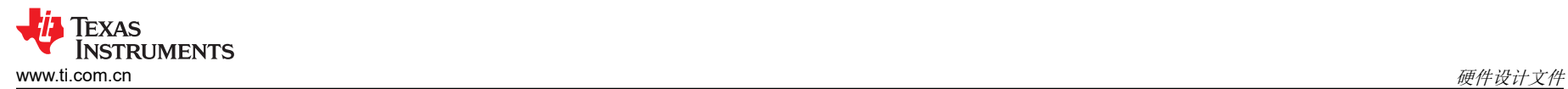

# **4** 硬件设计文件

**4.1** 原理图

# TPS2HC10SF-Q1 Daughter Card

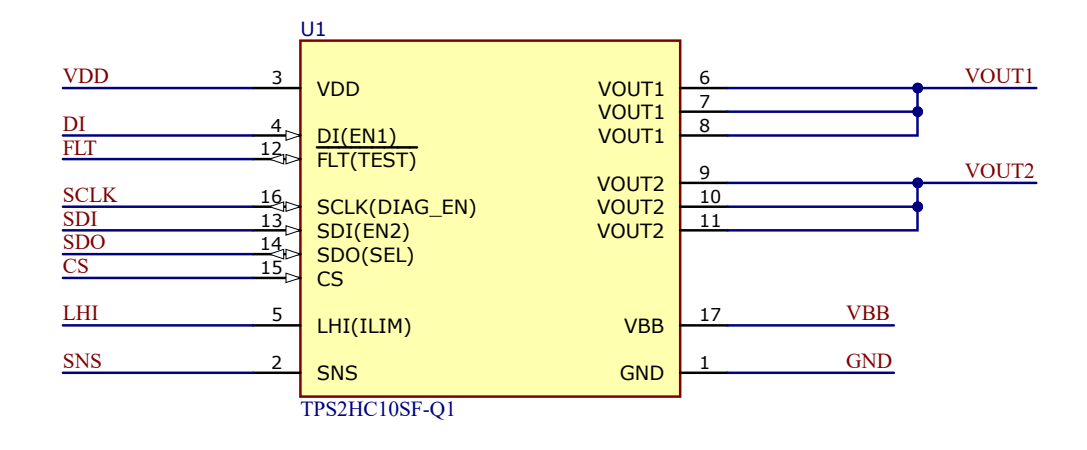

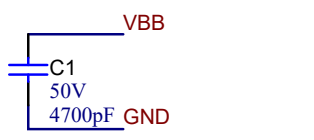

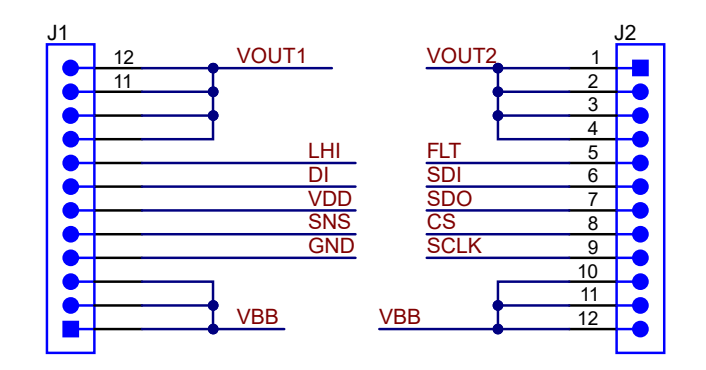

图 **4-1.** 子卡原理图 **(HSS-2HCS10EVM)**

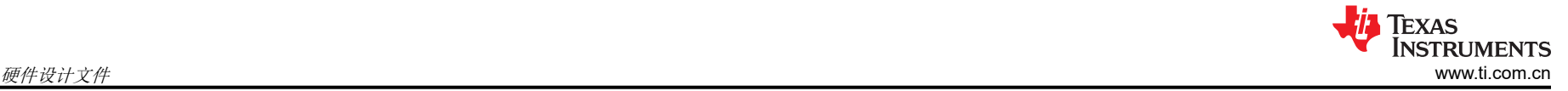

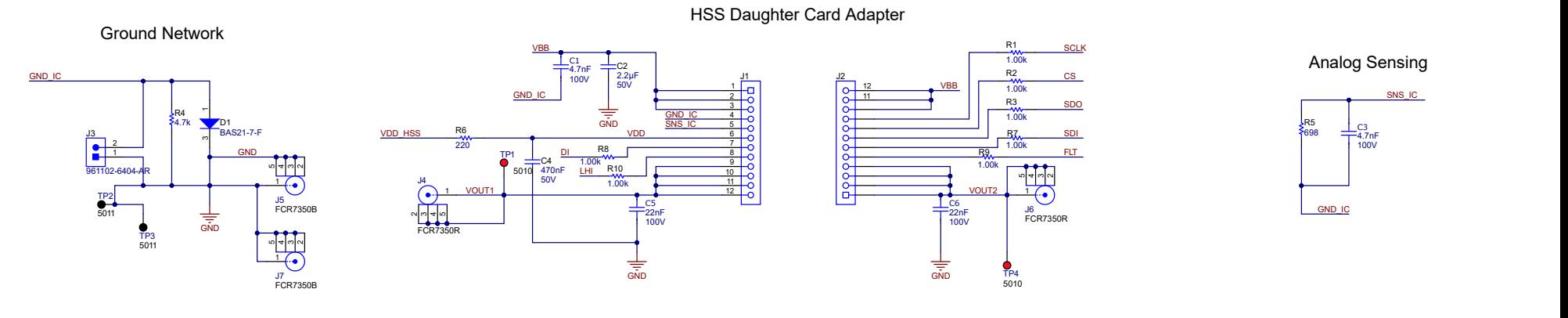

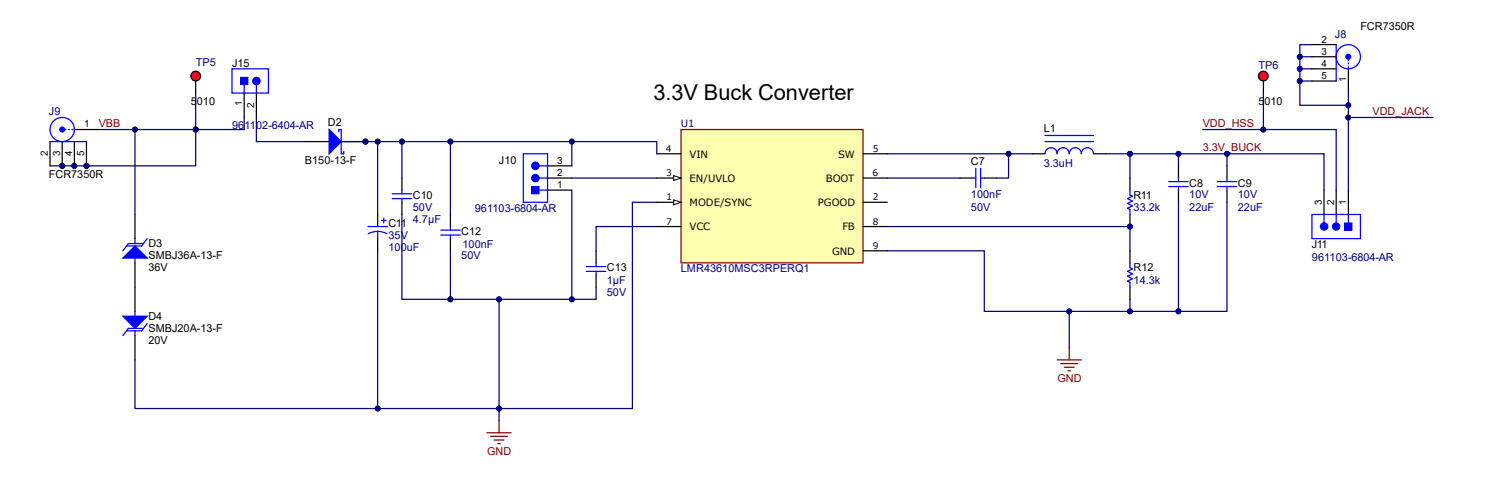

图 **4-2. HSS-HCMOTHERBRDEVM**(高侧开关)

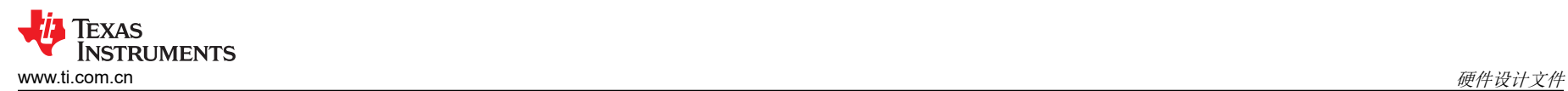

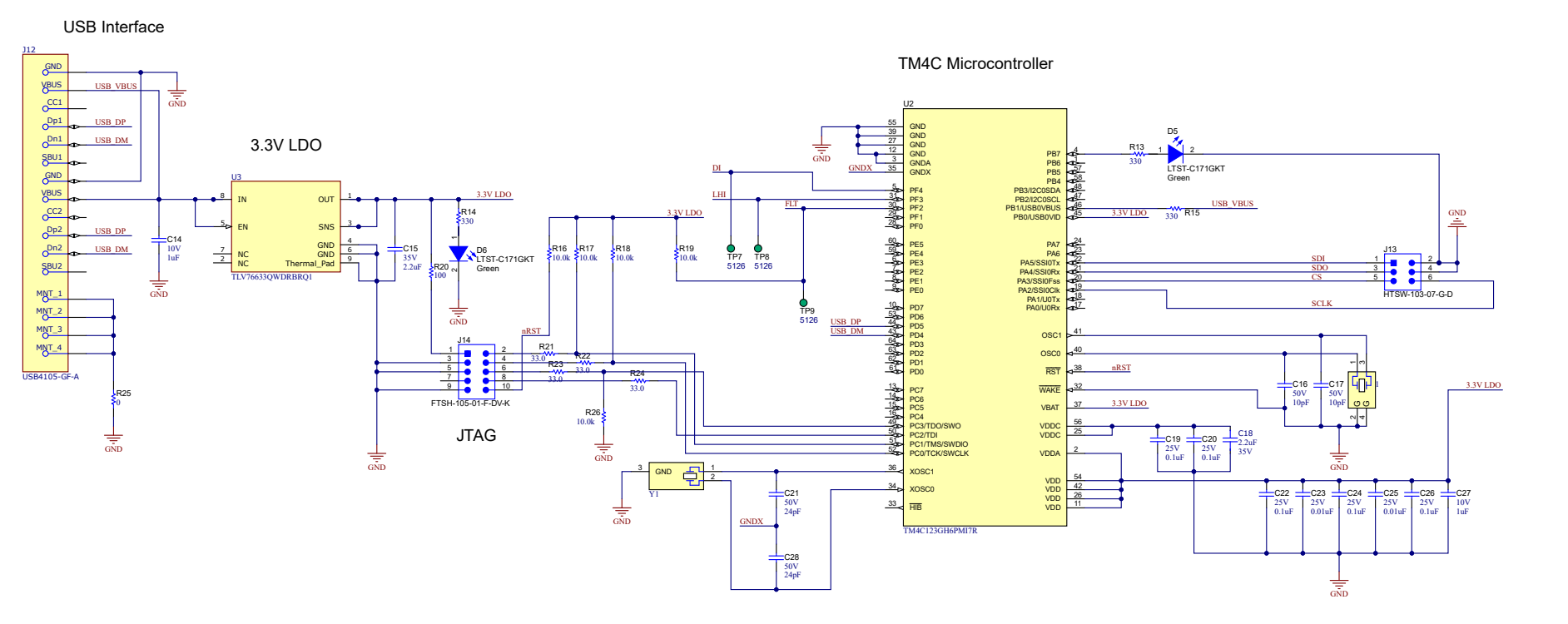

图 **4-3. HSSC-HCMOTHERBRDEVM (MCU)**

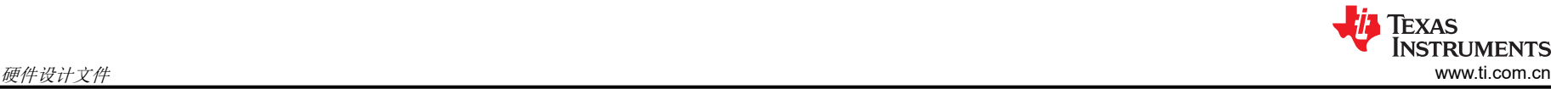

## **4.2 PCB** 布局

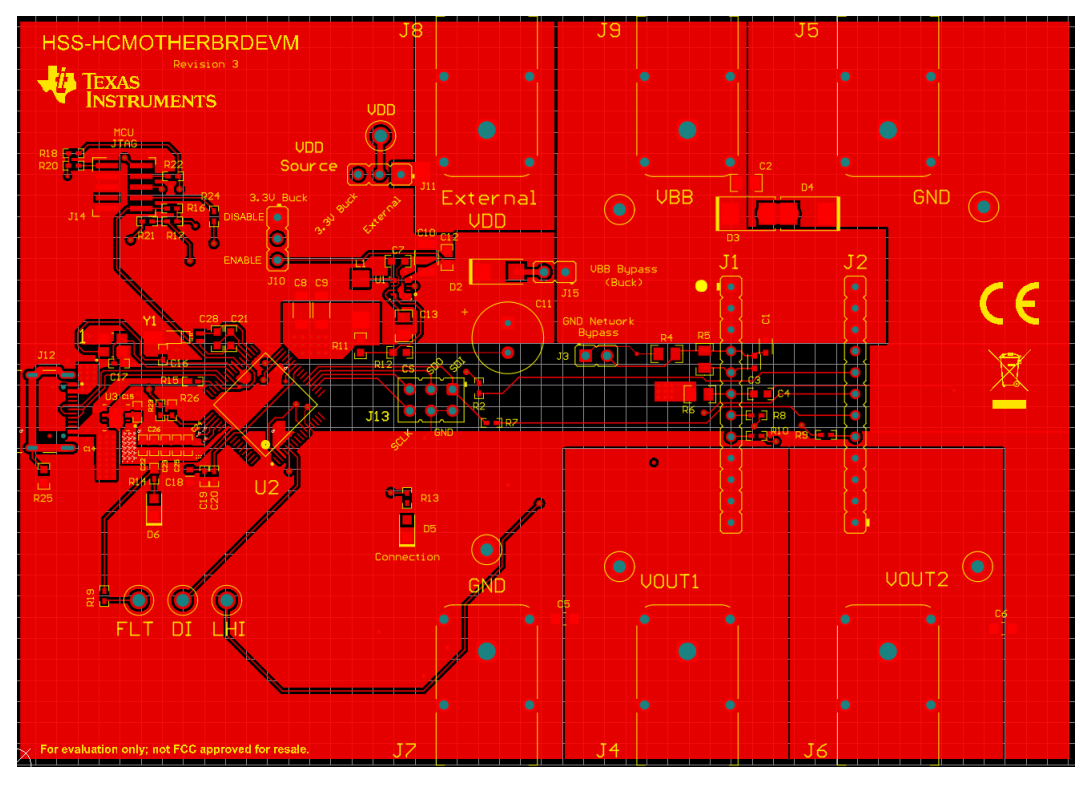

图 **4-4. HSS-HCMOTHERBRDEVM** 顶层

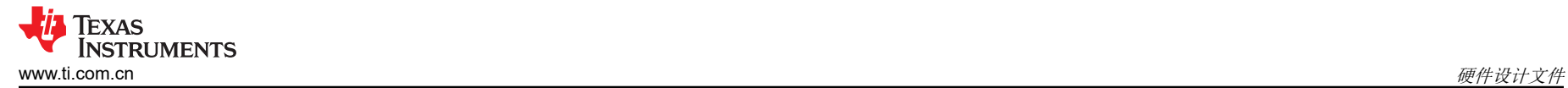

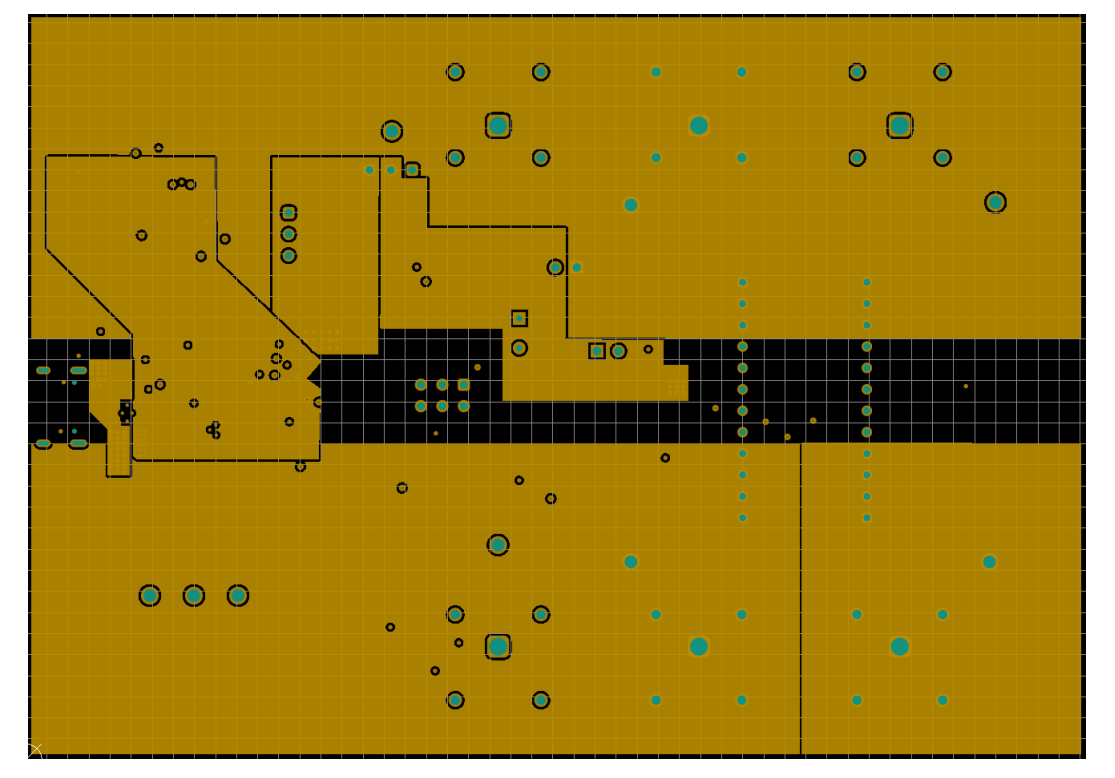

图 **4-5. HSS-HCMOTHERBRDEVM** 电源层

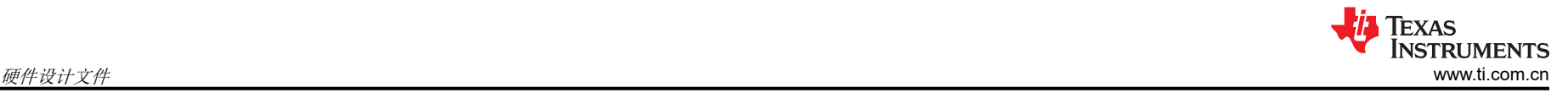

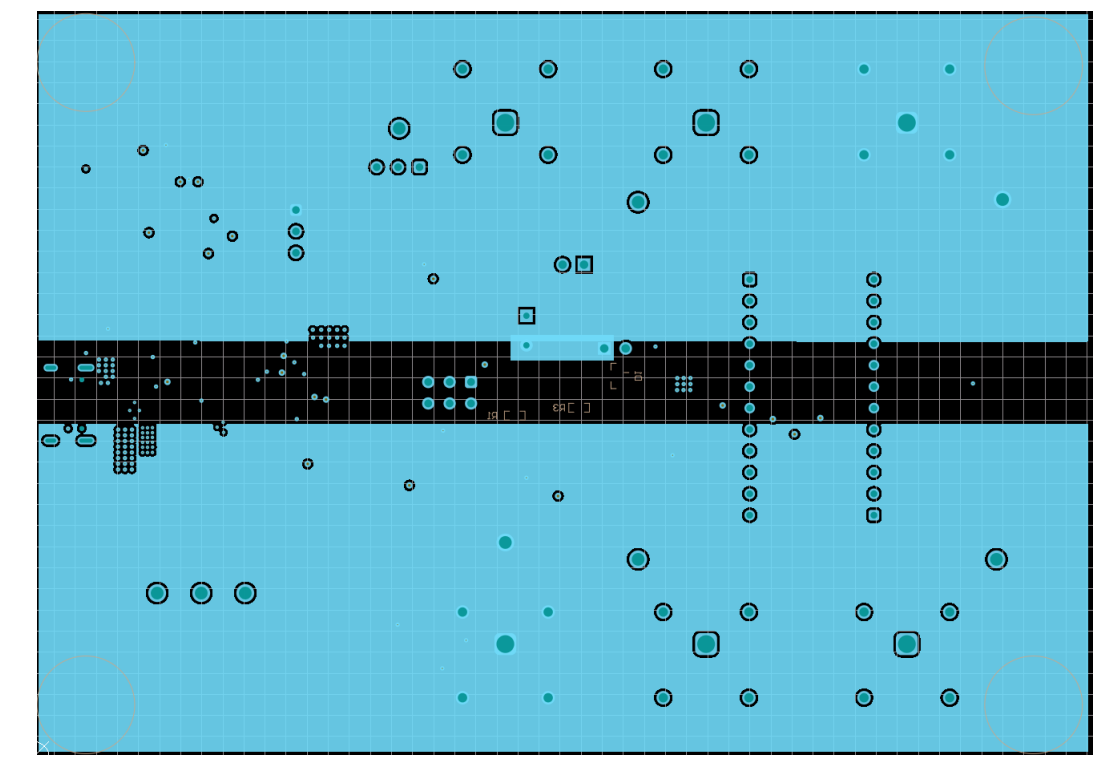

图 **4-6. HSS-HCMOTHERBRDEVM GND** 层

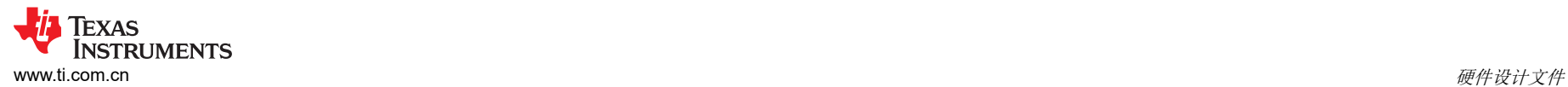

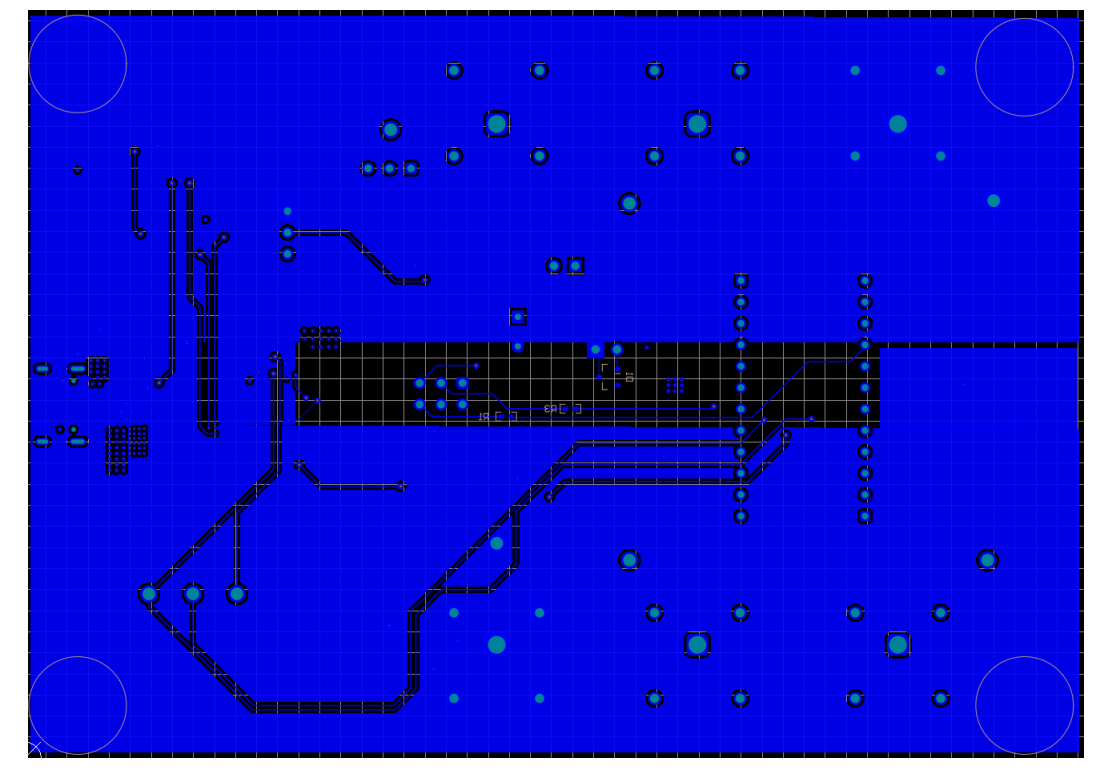

图 **4-7. HSS-HCMOTHERBRDEVM** 底层

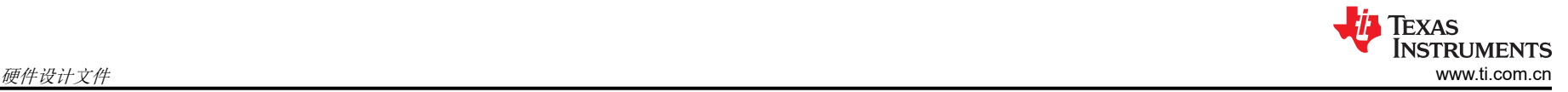

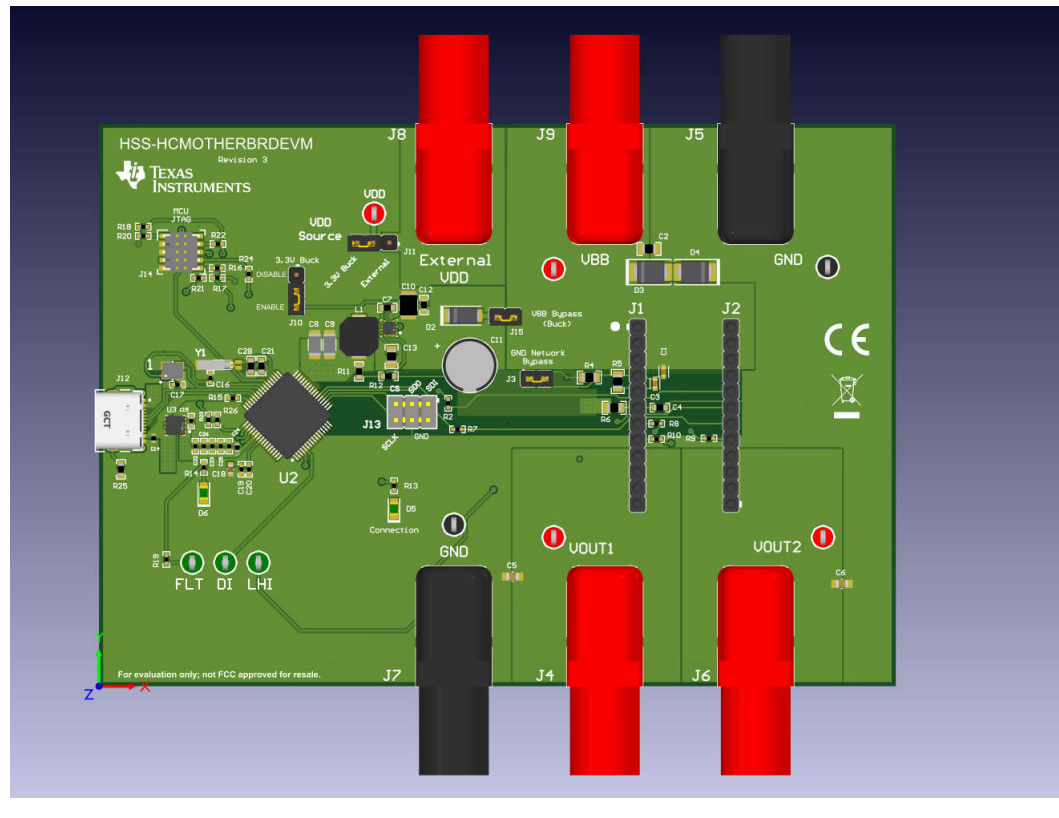

图 **4-8. HSS-HCMOTHERBRDEVM 3D** 图

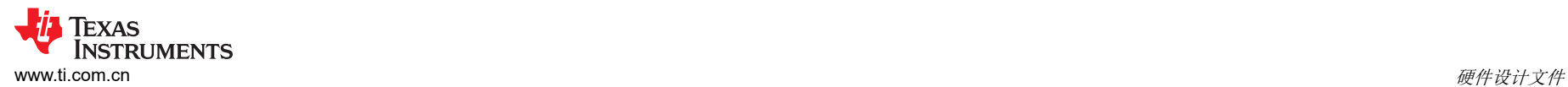

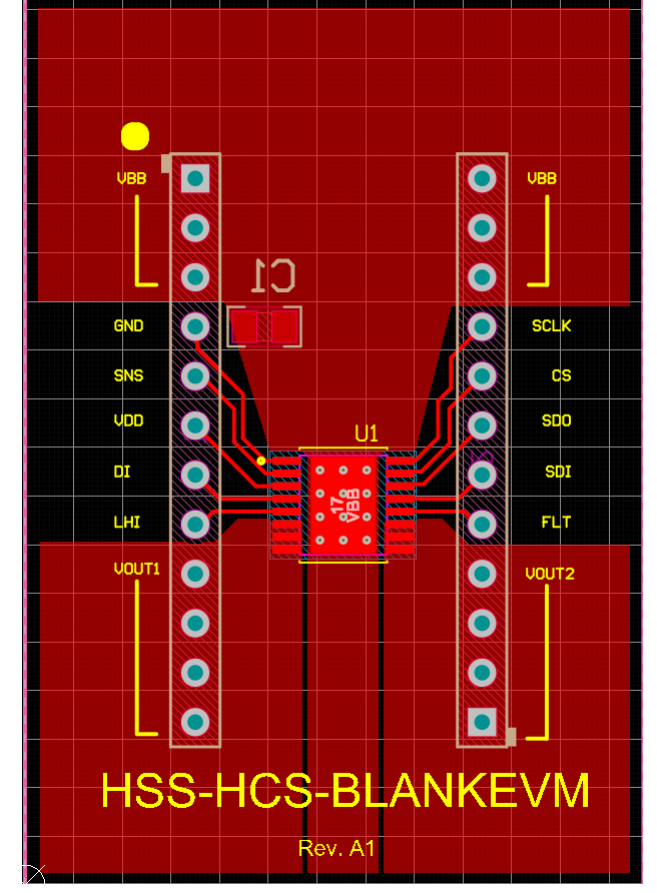

图 4-9. HSS-2HCS10EVM 顶层 **ACCOUND TO THE PERITH READ REAL TEAM ISS-2HCS10EVM** 电源层

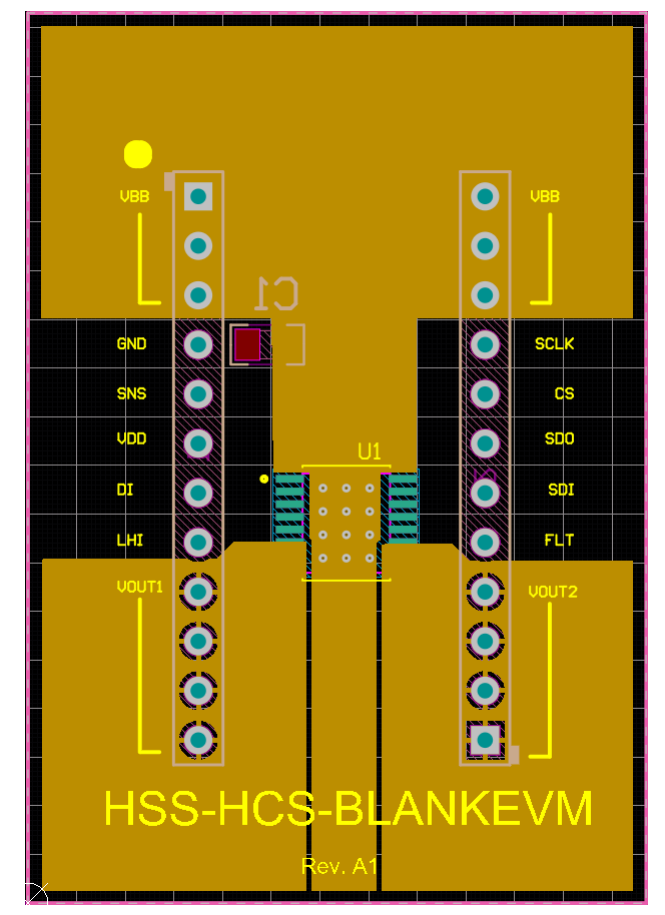

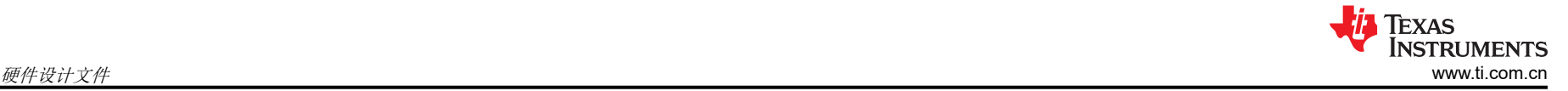

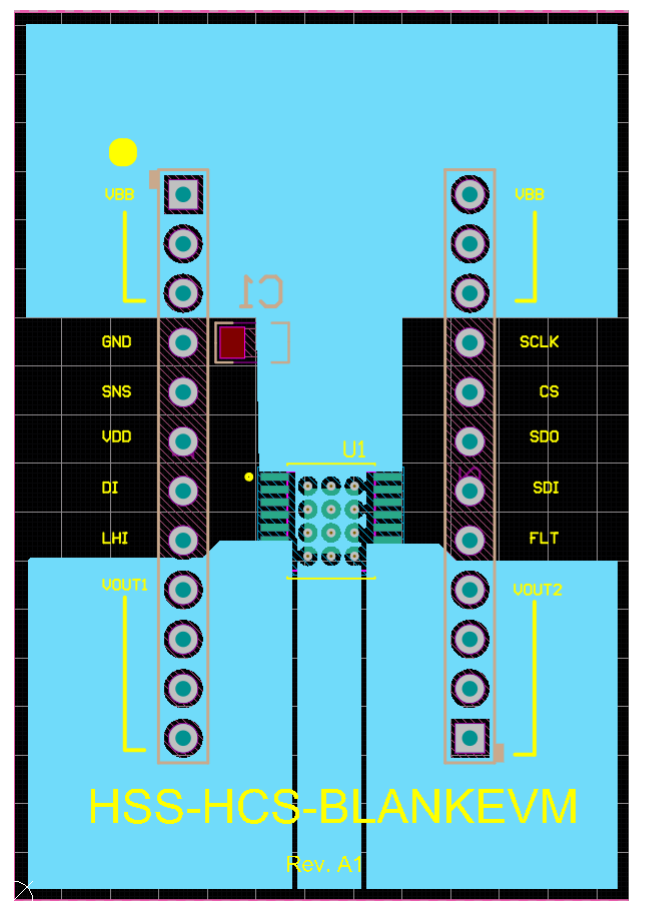

图 4-11. HSS-2HCS10EVM GND 层 图 4-12. HSS-2HCS10EVM 底层

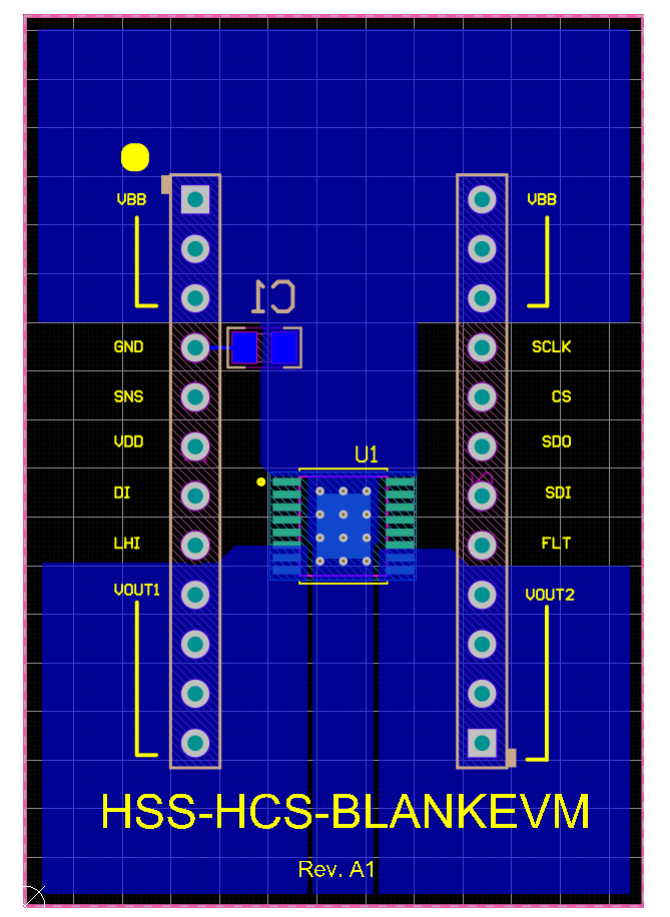

T

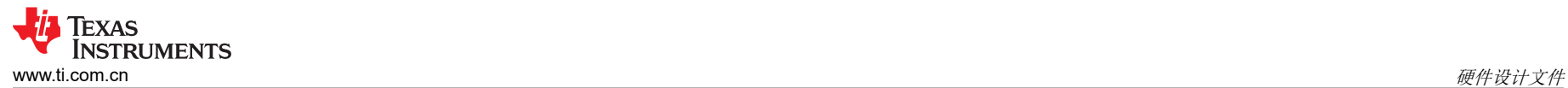

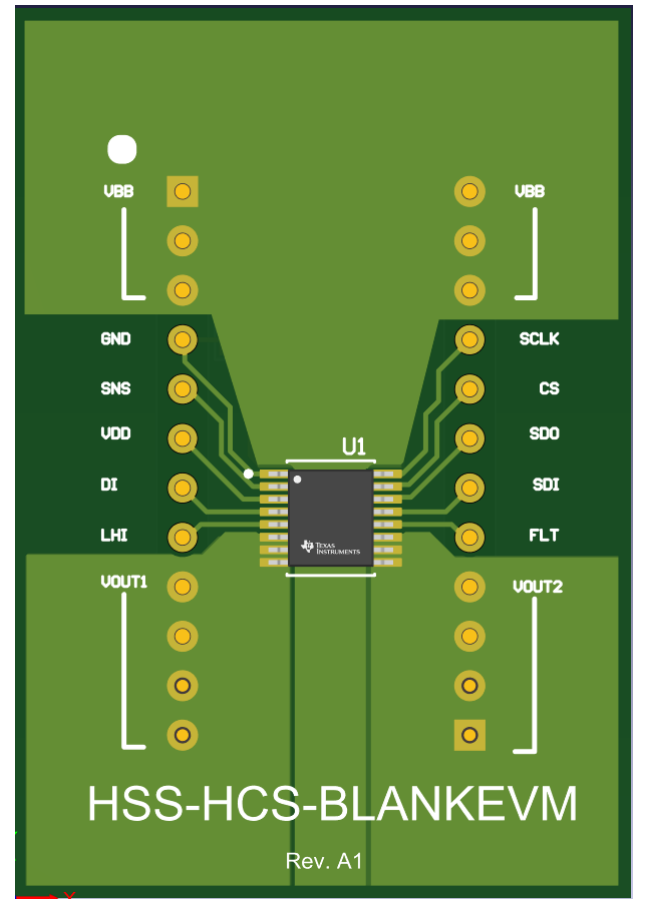

图 **4-13. HSS-2HCS10EVM 3D** 图

## **4.3** 物料清单 **(BOM)**

表 4-1 列出了 HSS-2HCS10EVM 子卡的物料清单。

### 表 **4-1.** 物料清单(子卡)

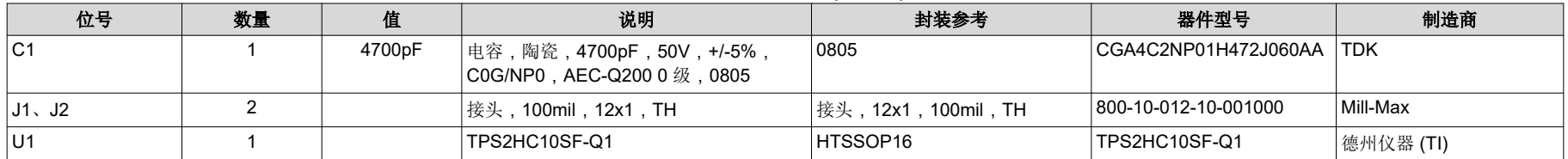

#### 表 4-2 列出了 HSS-HCMOTHERBRDEVM 的物料清单。

### 表 **4-2.** 物料清单(主板)

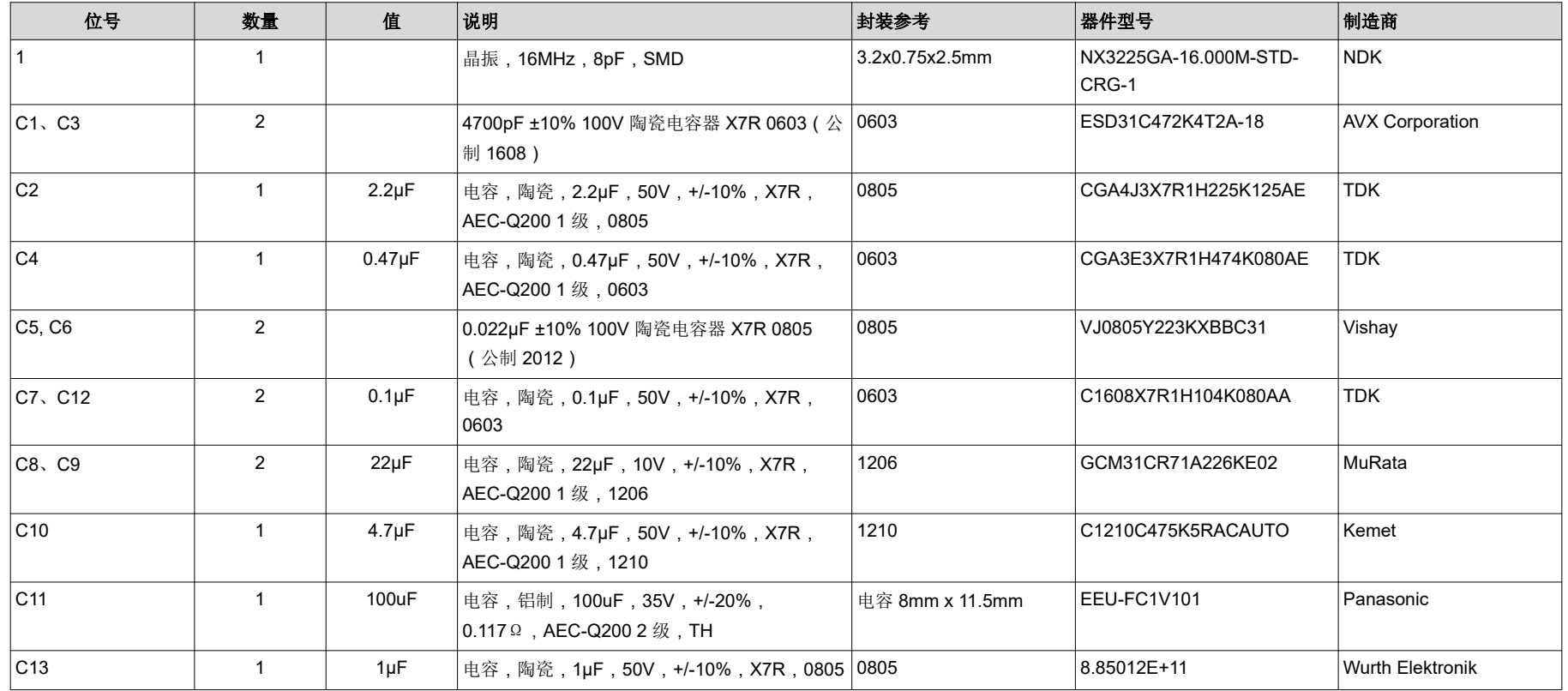

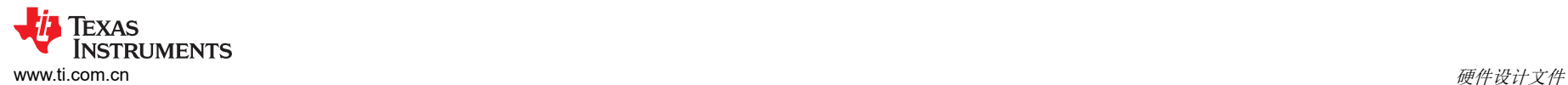

## 表 **4-2.** 物料清单(主板) (续)

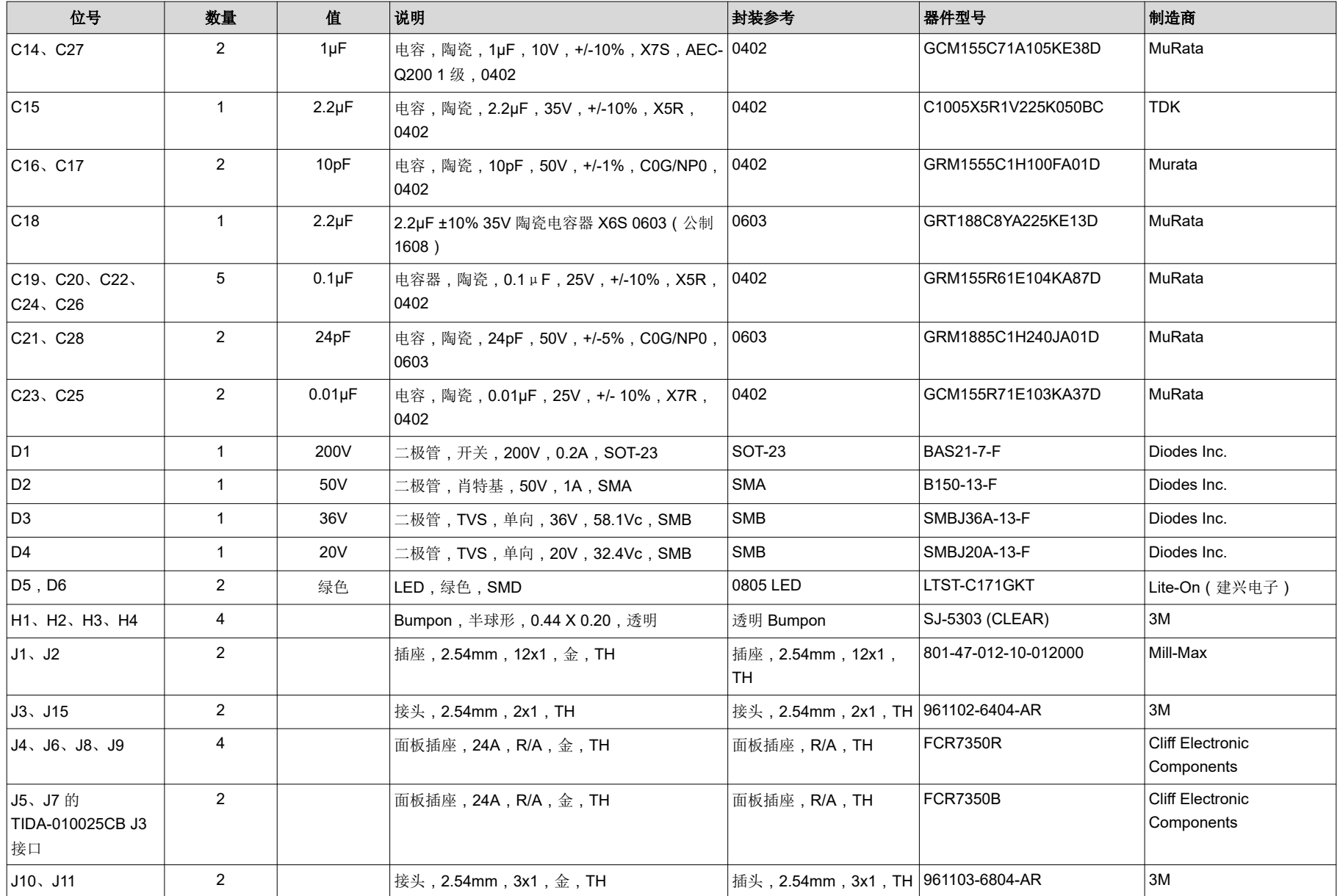

硬件设计文件 [www.ti.com.cn](https://www.ti.com.cn)

| 表 4-2. 物料清单 (主板) (续)                                                                     |                |                 |                                                      |                                            |                     |                           |  |
|------------------------------------------------------------------------------------------|----------------|-----------------|------------------------------------------------------|--------------------------------------------|---------------------|---------------------------|--|
| 位号                                                                                       | 数量             | 值               | 说明                                                   | 封装参考                                       | 器件型号                | 制造商                       |  |
| J12                                                                                      | $\mathbf{1}$   |                 | USB-C (Type-C) USB 2.0 插座连接器 24 位置<br>表面贴装,直角;穿孔     | CONN_USB_9MM58_7M<br>M53                   | <b>USB4105-GF-A</b> | <b>GCT</b>                |  |
| J13                                                                                      | $\mathbf{1}$   |                 | 接头, 2.54mm, 3x2, 金, TH                               | 接头, 2.54mm, 3x2,<br>$\Leftrightarrow$ , TH | HTSW-103-07-G-D     | Samtec                    |  |
| J14                                                                                      | $\mathbf{1}$   |                 | 接头 (有罩), 1.27mm, 5x2, 金, SMT                         | 接头 (有罩), 1.27mm,<br>$5x2$ , SMT            | FTSH-105-01-F-DV-K  | Samtec                    |  |
| L <sub>1</sub>                                                                           | $\mathbf{1}$   | 3.3uH           | 电感器,屏蔽,铁氧体,3.3µH,3.5A,<br>0.025 Ω, AEC-Q200 0 级, SMD | $6.3$ mm $x$ 6mm                           | CLF6045NIT-3R3N-D   | <b>TDK</b>                |  |
| R <sub>1</sub> , R <sub>2</sub> , R <sub>3</sub> , R <sub>7</sub> ,<br>R8、R9、R10         | $\overline{7}$ | 1.00k           | 电阻, 1.00k, 1%, 0.063W, AEC-Q2000<br>级,0402           | 0402                                       | CRCW04021K00FKED    | Vishay-Dale               |  |
| R4                                                                                       | $\mathbf{1}$   | 4.7k            | 电阻, 4.7k, 5%, 0.125W, 0805                           | 0805                                       | CRCW08054K70JNEA    | Vishay-Dale               |  |
| R <sub>5</sub>                                                                           | $\mathbf{1}$   | 698             | 电阻,698,0.1%,0.125W,0805                              | 0805                                       | RT0805BRD07698RL    | Yageo America             |  |
| R <sub>6</sub>                                                                           | $\mathbf{1}$   | 220             | 电阻, 220, 5%, 0.125W, AEC-Q2000级,<br>0805             | 0805                                       | CRCW0805220RJNEA    | Vishay-Dale (威世达勒)        |  |
| R <sub>11</sub>                                                                          | $\mathbf{1}$   | 33.2 $k \Omega$ | 电阻, 33.2k, 1%, 0.1W, 0603                            | 0603                                       | RC0603FR-0733K2L    | Yageo                     |  |
| R <sub>12</sub>                                                                          | $\mathbf{1}$   | 14.3k $\Omega$  | 电阻, 14.3kΩ, 1%, 0.1W, 0603                           | 0603                                       | RC0603FR-0714K3L    | Yageo                     |  |
| R13、R14、R15                                                                              | 3              | 330             | 电阻, 330, 1%, 0.063W, AEC-Q2000级,<br>0402             | 0402                                       | CRCW0402330RFKED    | Vishay-Dale               |  |
| R <sub>16</sub> , R <sub>17</sub> , R <sub>18</sub><br>R <sub>19</sub> , R <sub>26</sub> | 5              | 10.0k           | 电阻, 10.0k, 1%, 0.063W, 0402                          | 0402                                       | RC0402FR-0710KL     | Yageo America             |  |
| R <sub>20</sub>                                                                          | $\mathbf{1}$   | 100             | 电阻,10.0Ω,1%,0.1W,0402                                | 0402                                       | ERJ-2RKF1000X       | Panasonic                 |  |
| R21、R22、R23、<br>R <sub>24</sub>                                                          | 4              | 33              | 电阻, 33.0, 1%, 0.063W, AEC-Q2000级,<br>0402            | 0402                                       | RMCF0402FT33R0      | Stackpole Electronics Inc |  |
| R <sub>25</sub>                                                                          | $\mathbf{1}$   | $\mathbf 0$     | 电阻, 0, 5%, 0.1W, 0603                                | 0603                                       | ERJ-3GEY0R00V       | Panasonic                 |  |
| SH-J1、SH-J2、SH-<br>$JS. SH-J4$                                                           | 4              | 1x2             | 分流器, 100mil, 镀金, 黑色                                  | 分流器                                        | SNT-100-BK-G        | Samtec                    |  |
| TP1、TP4、TP5、<br>TP <sub>6</sub>                                                          | 4              |                 | 测试点,多用途,红色,TH                                        | 红色多用途测试点                                   | 5010                | Keystone                  |  |
| TP2、TP3                                                                                  | $\overline{c}$ |                 | 测试点,多用途,黑色,TH                                        | 黑色多用途测试点                                   | 5011                | Keystone                  |  |

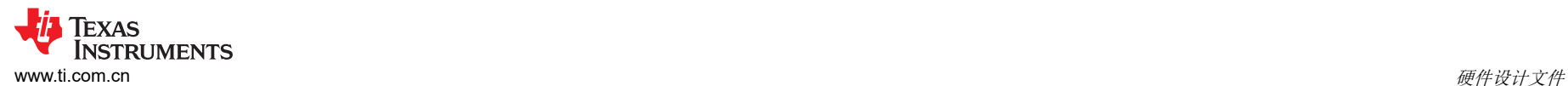

| 位号             | 数量 | 值 | 说明                                                          | 封装参考                                                     | 器件型号               | 制造商              |
|----------------|----|---|-------------------------------------------------------------|----------------------------------------------------------|--------------------|------------------|
| TP7、TP8、TP9    |    |   | 测试点,通用,绿色,TH                                                | 绿色多用途测试点                                                 | 5126               | Keystone         |
| <b>U1</b>      |    |   | 具有 1.5µA IQ、采用 2mm x 2mm HotRod<br>QFN 封装的 36V、2A 降压转换器     | VOFN-HR9                                                 | LMR43610MSC3RPERQ1 | 德州仪器(TI)         |
| lu2            |    |   | 基于 ARM(R) Cortex(R)-M4F 的 32 位高性能<br>MCU, PM0064A (LQFP-64) | <b>PM0064A</b>                                           | TM4C123GH6PMI7R    | 德州仪器(TI)         |
| U <sub>3</sub> |    |   | 500mA、17V 线性稳压器                                             | VSON8                                                    | TLV76633QWDRBRQ1   | 德州仪器(TI)         |
| 'Y1            |    |   | │晶体,32.768kHz,12.5pF,SMD                                    | 1.4mm x 1.4mm x 5.0mm   MS3V-T1R 32.768KHZ<br><b>SMD</b> | l+/-20PPM 12.5PF   | Micro Crystal AG |

表 **4-2.** 物料清单(主板) (续)

## **5** 其他信息

#### **5.1** 商标

Windows® is a registered trademark of Microsoft Corporation. 所有商标均为其各自所有者的财产。

## **6** 修订历史记录

注:以前版本的页码可能与当前版本的页码不同

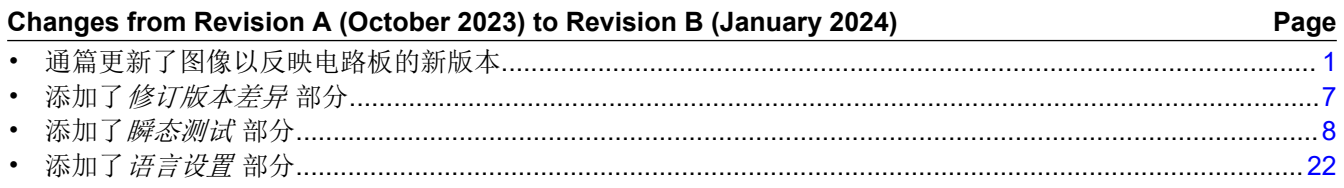

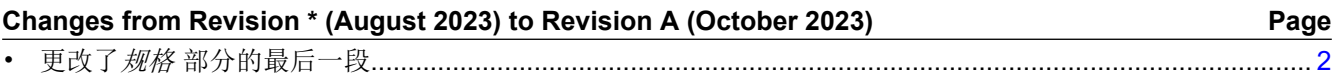

#### 重要声明和免责声明

TI"按原样"提供技术和可靠性数据(包括数据表)、设计资源(包括参考设计)、应用或其他设计建议、网络工具、安全信息和其他资源, 不保证没有瑕疵且不做出任何明示或暗示的担保,包括但不限于对适销性、某特定用途方面的适用性或不侵犯任何第三方知识产权的暗示担 保。

这些资源可供使用 TI 产品进行设计的熟练开发人员使用。您将自行承担以下全部责任:(1) 针对您的应用选择合适的 TI 产品,(2) 设计、验 证并测试您的应用,(3) 确保您的应用满足相应标准以及任何其他功能安全、信息安全、监管或其他要求。

这些资源如有变更,恕不另行通知。TI 授权您仅可将这些资源用于研发本资源所述的 TI 产品的应用。严禁对这些资源进行其他复制或展示。 您无权使用任何其他 TI 知识产权或任何第三方知识产权。您应全额赔偿因在这些资源的使用中对 TI 及其代表造成的任何索赔、损害、成 本、损失和债务,TI 对此概不负责。

TI 提供的产品受 TI [的销售条款或](https://www.ti.com.cn/zh-cn/legal/terms-conditions/terms-of-sale.html) [ti.com](https://www.ti.com) 上其他适用条款/TI 产品随附的其他适用条款的约束。TI 提供这些资源并不会扩展或以其他方式更改 TI 针对 TI 产品发布的适用的担保或担保免责声明。

TI 反对并拒绝您可能提出的任何其他或不同的条款。

邮寄地址:Texas Instruments, Post Office Box 655303, Dallas, Texas 75265 Copyright © 2024,德州仪器 (TI) 公司